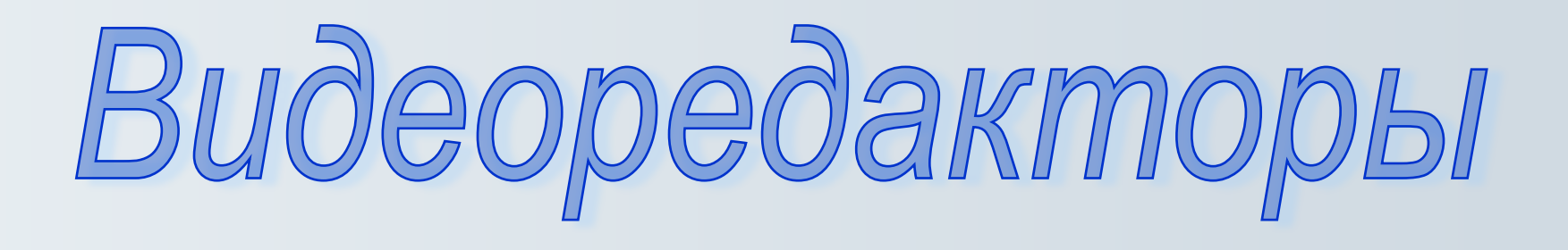

**Мингазова Наталия Александровна, заведующая отделом «Медиатека» Центральной городской библиотеки им. Маяковского** **Буктрейлер – это очень короткий ролик, рассказывающий о той или иной книге.** 

**Основная его задача прорекламировать книгу, рассказать о ней, заинтересовать, заинтриговать читателя.** 

## **При создании буктрейлера необходимо соблюдать следующие условия:**

- **• Длительность ролика не должна превышать 3-х минут;**
- **• Буктрейлер должен состоять из иллюстрирующих материалов различного формата, т. е. в ролике могут присутствовать и картинки, и титры, и закадровая озвучка, и фрагменты видео, а также аудио- и видеоэффекты и т.д. Используемые материалы должны быть хорошего качества;**
- **• В конце ролика обязательно указываются ссылки на использованные материалы в соответствии с Частью IV Гражданского Кодекса Российской Федерации;**
- **• В начале ролика должен выставляться знак возрастной классификации в соответствии с требованиями Федерального Закона № 436-ФЗ «О защите детей от информации, причиняющей вред их здоровью и развитию». Возрастная классификация ролика должна быть не ниже указанной в книге;**
- **• В буктрейлере не должны использоваться материалы, нарушающие законодательство Российской Федерации.**

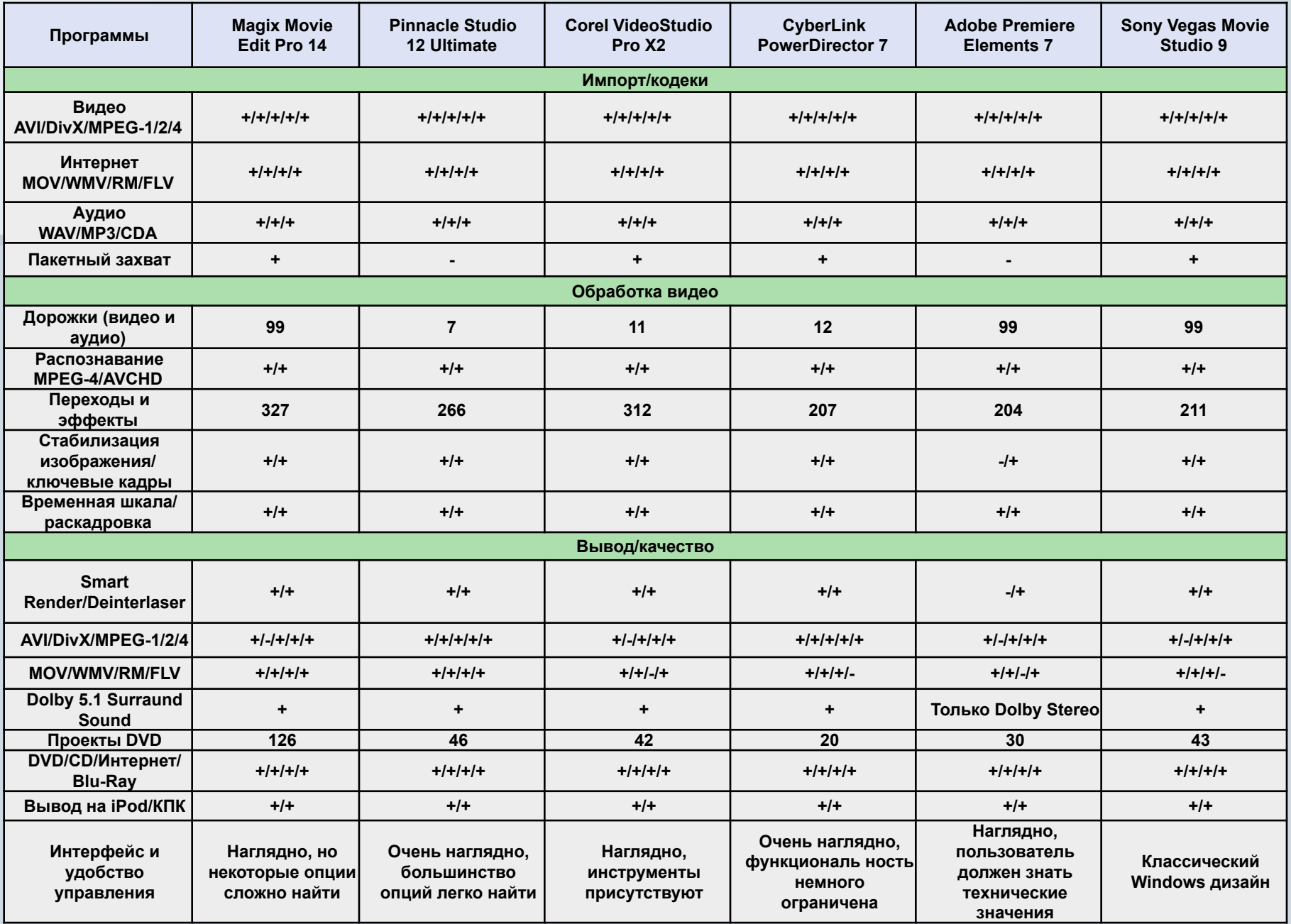

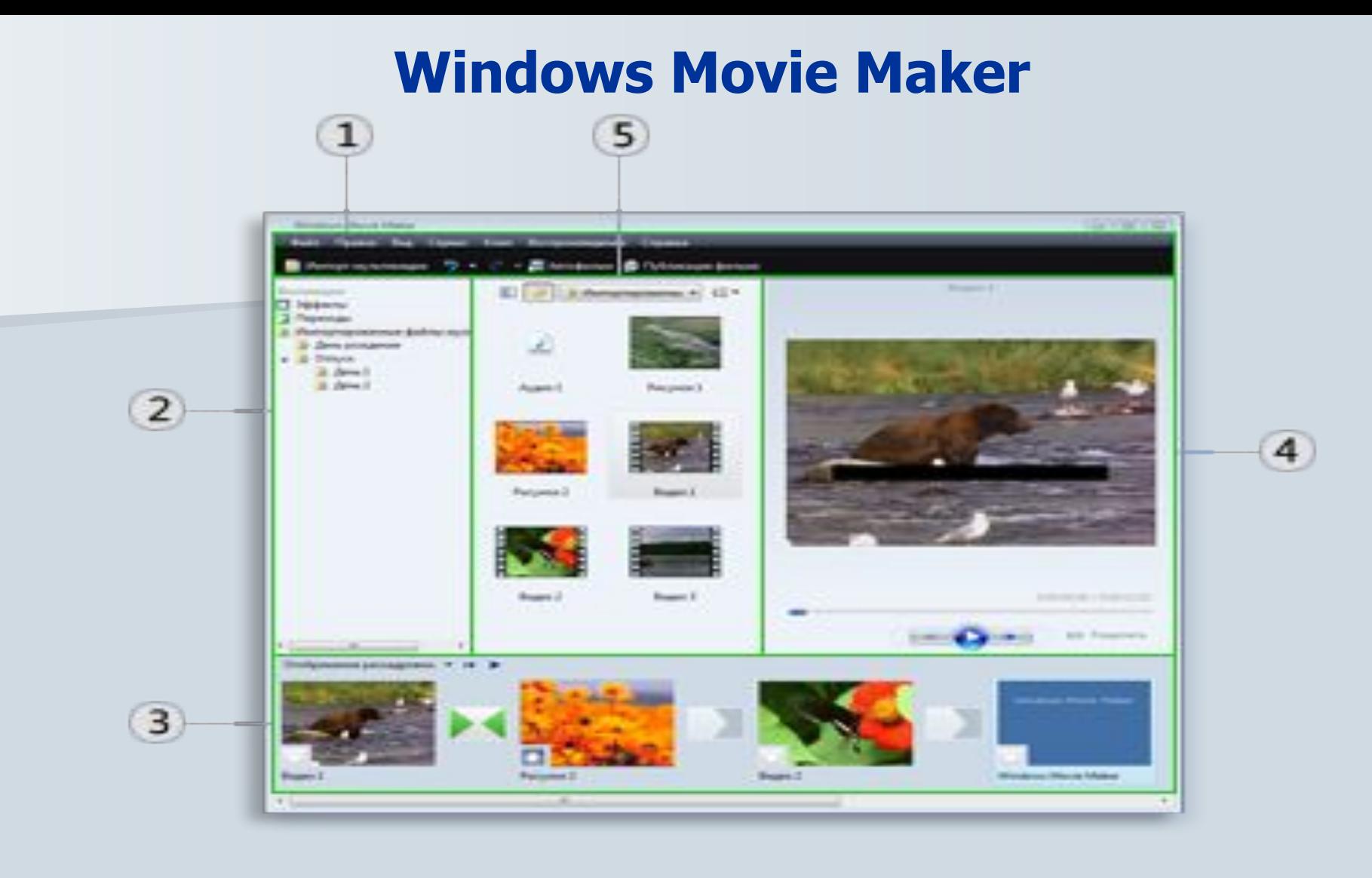

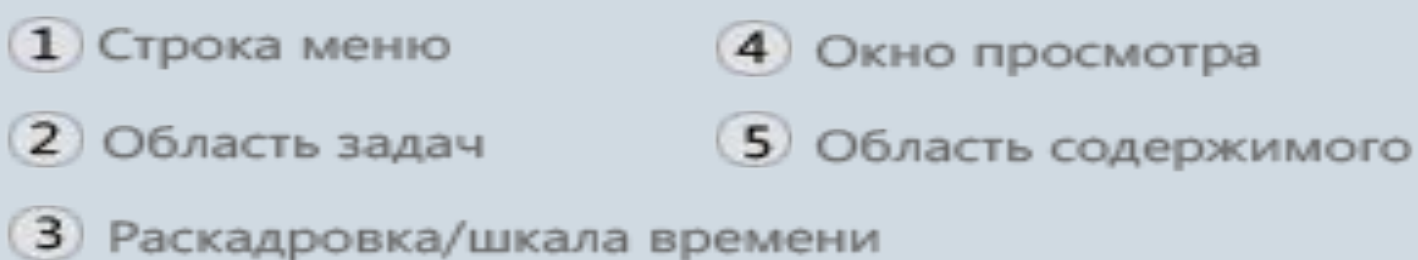

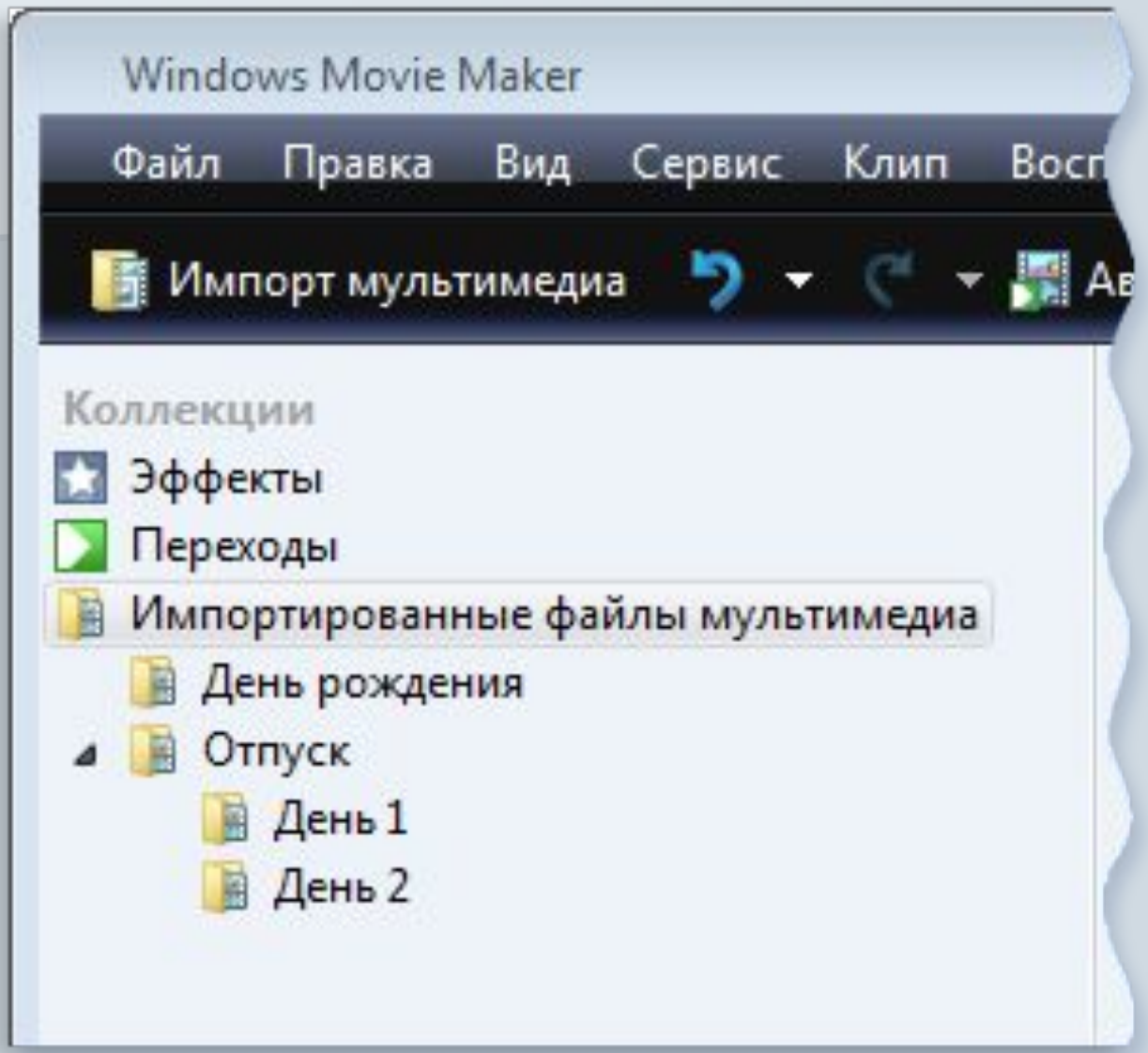

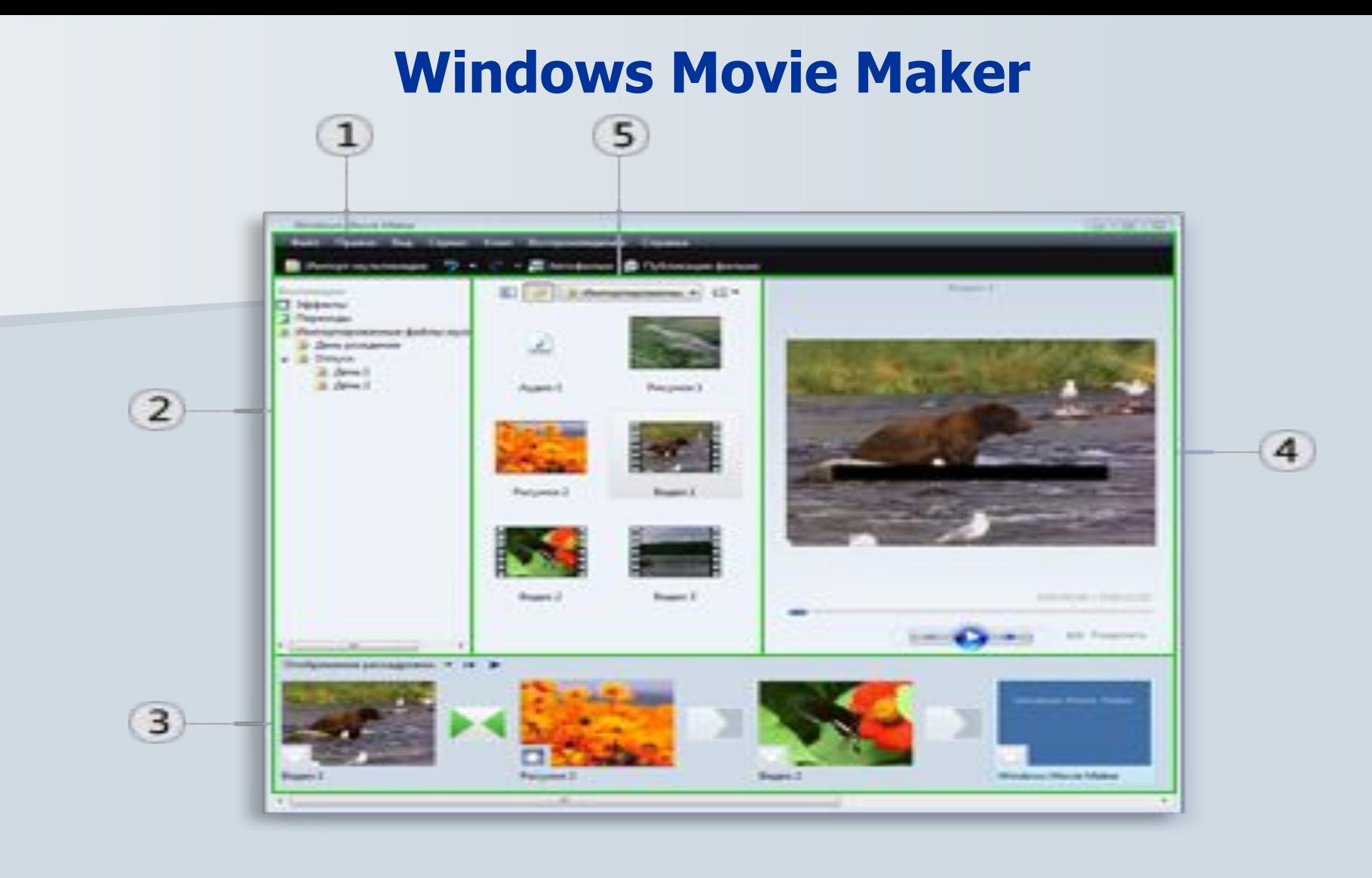

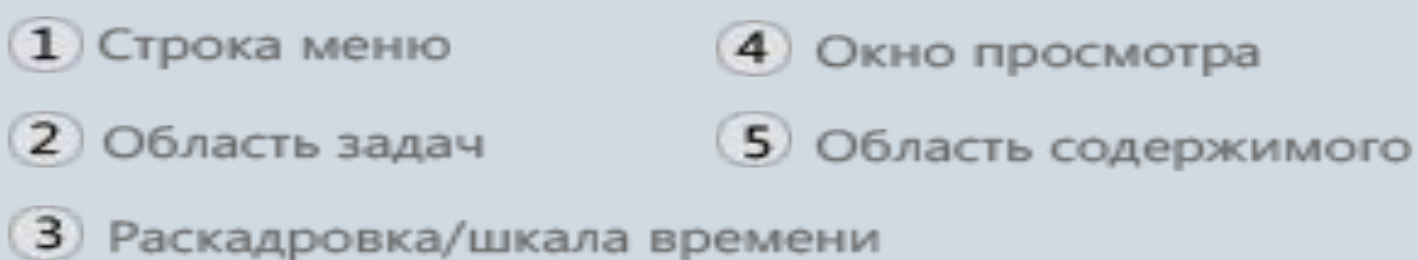

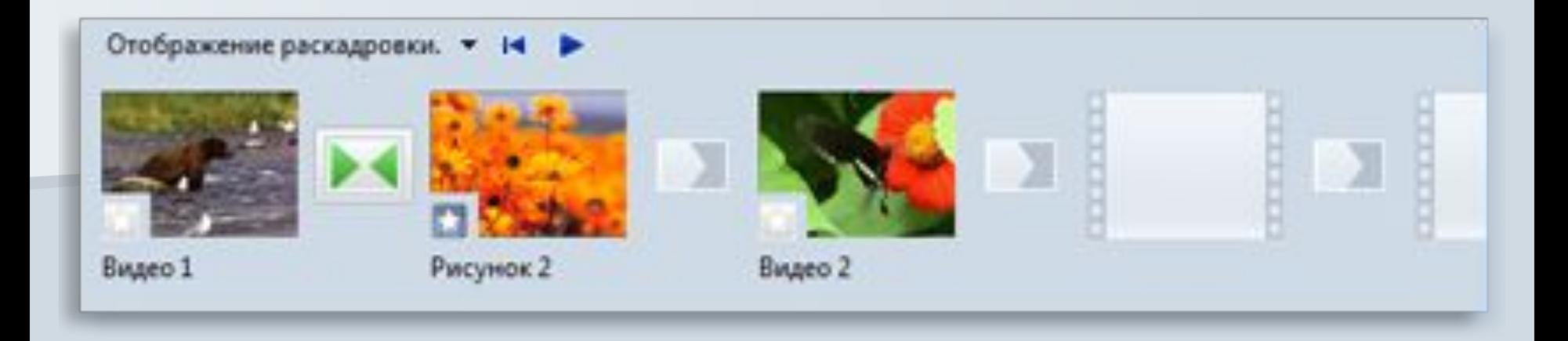

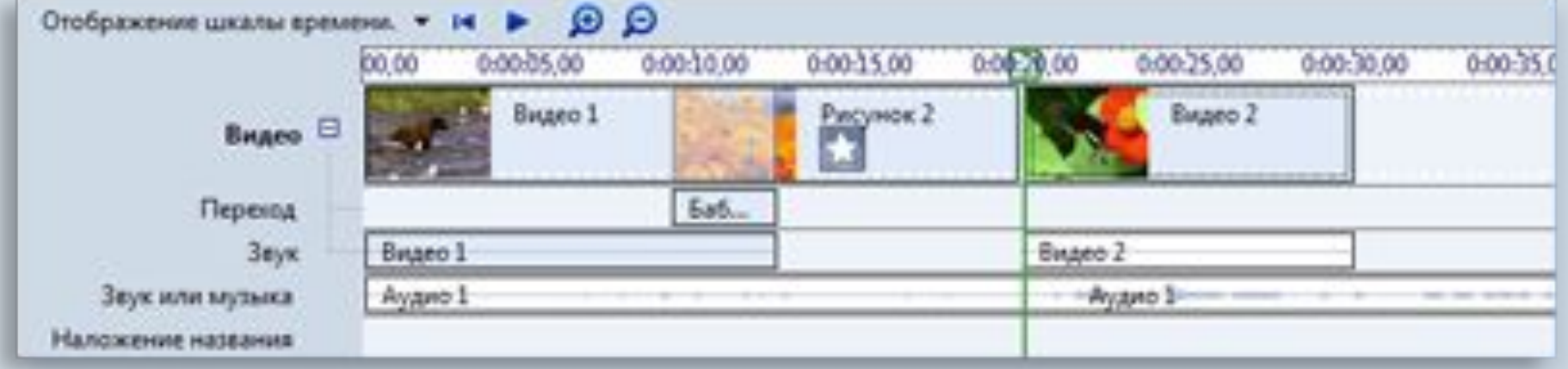

#### **Монитор предварительного просмотра**

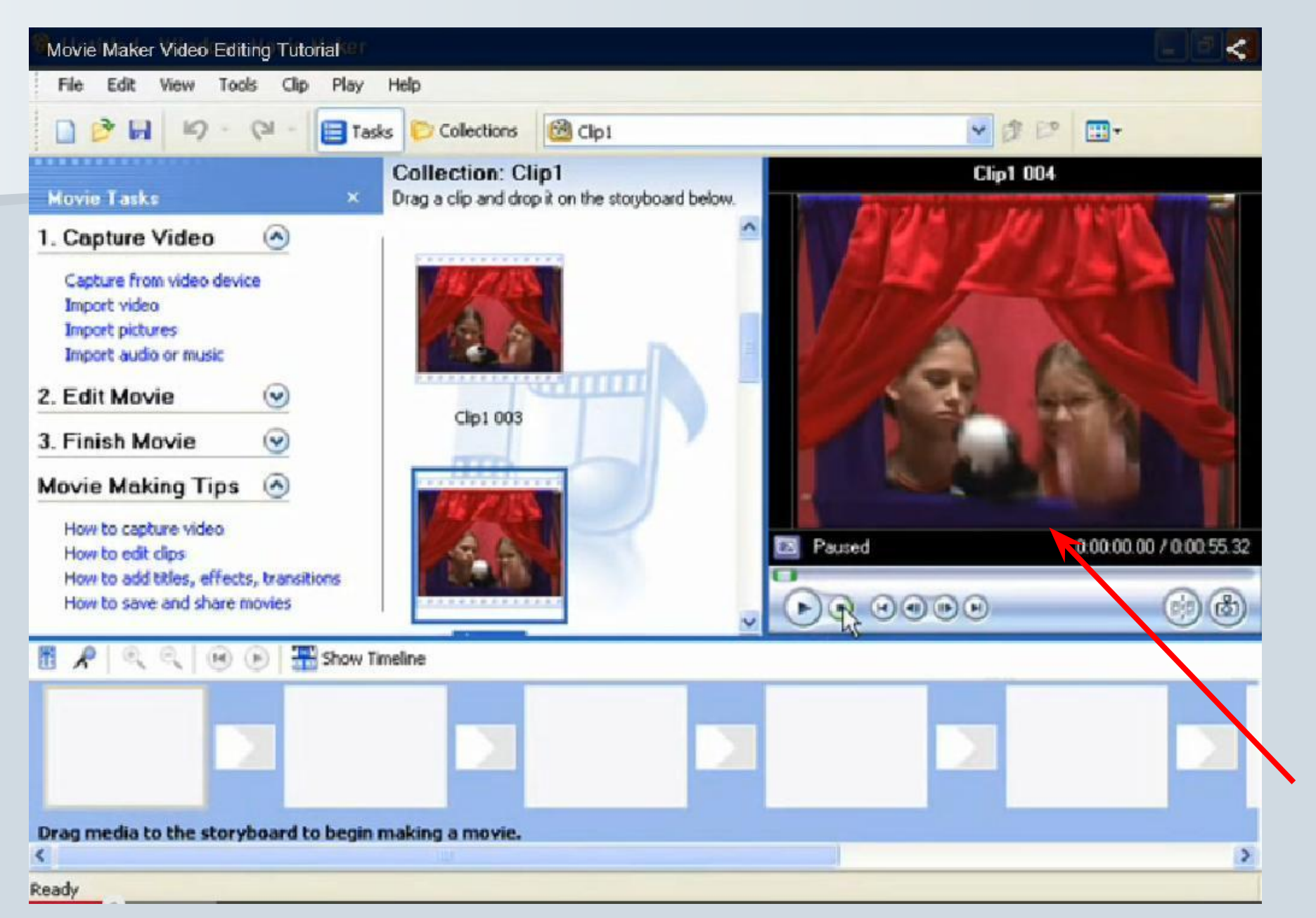

### **Импорт файлов**

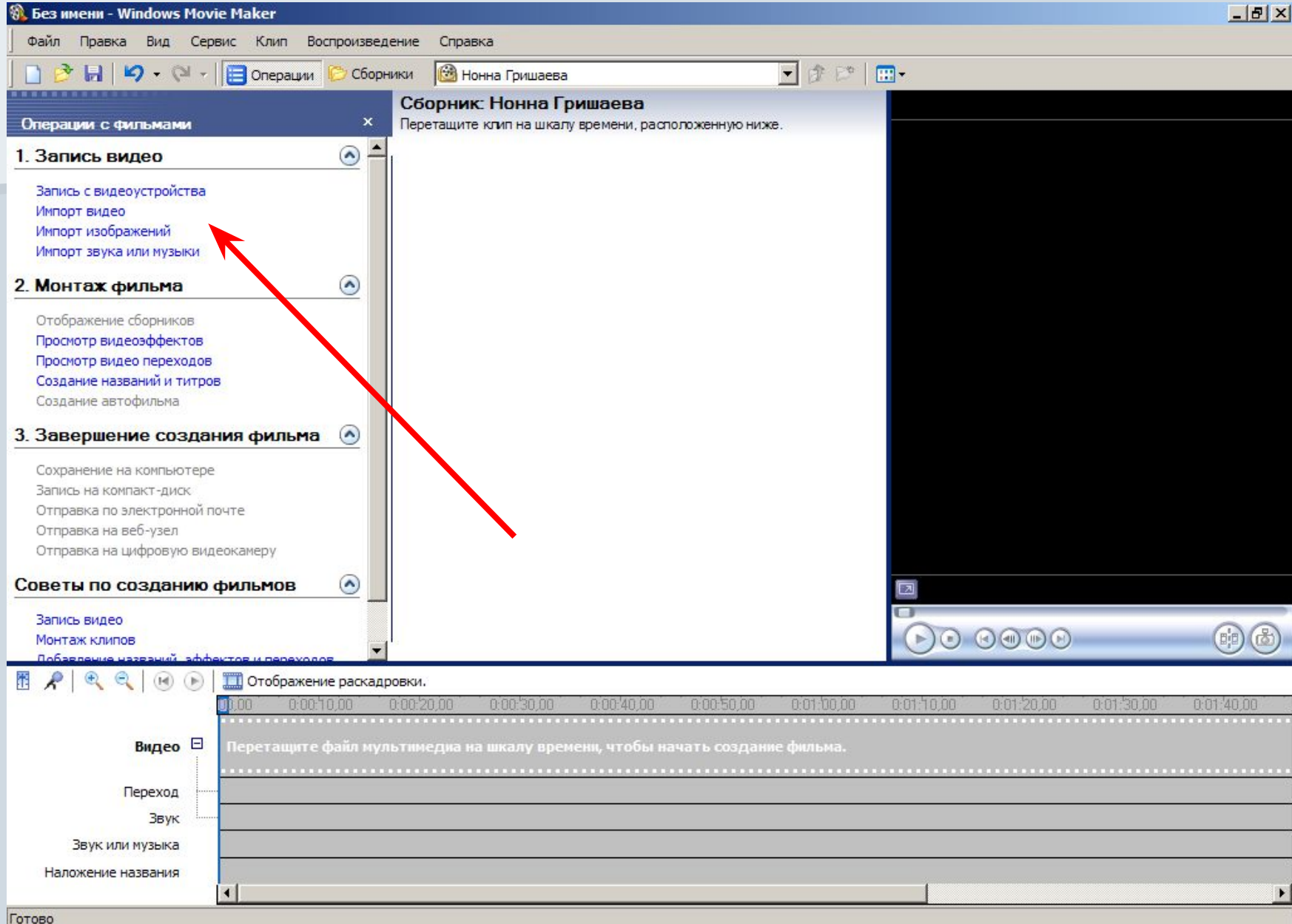

#### **Разделение и объединение клипов**

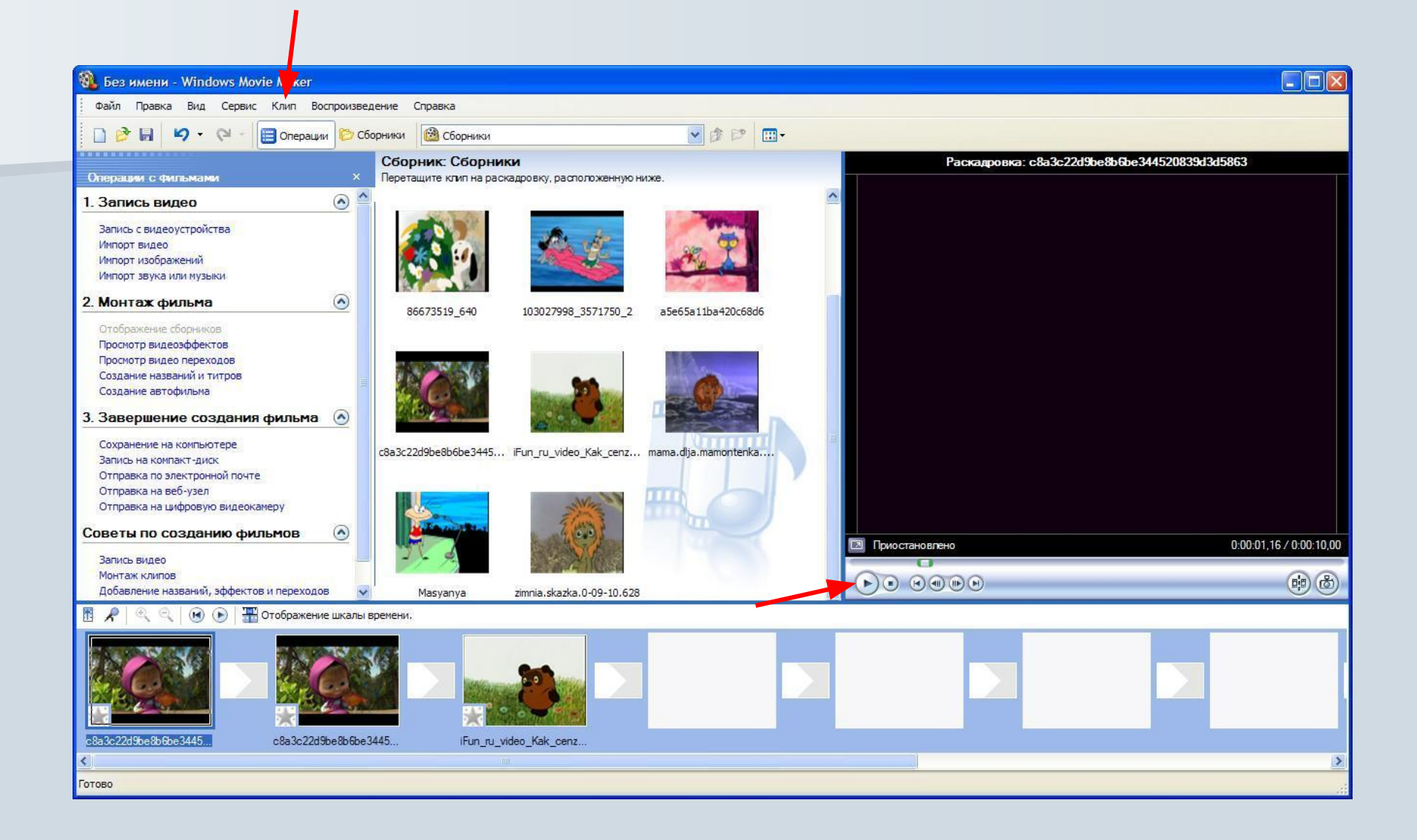

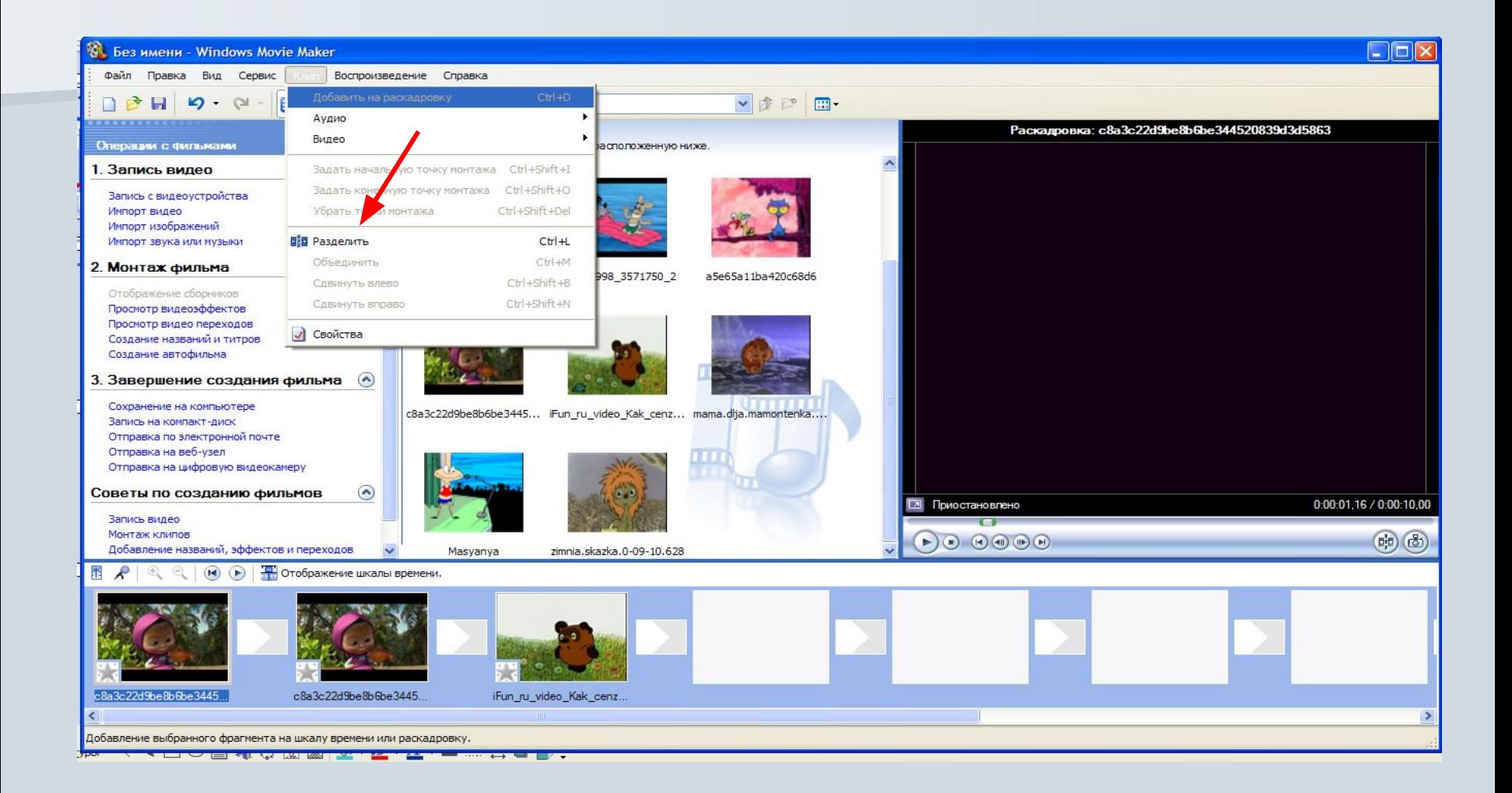

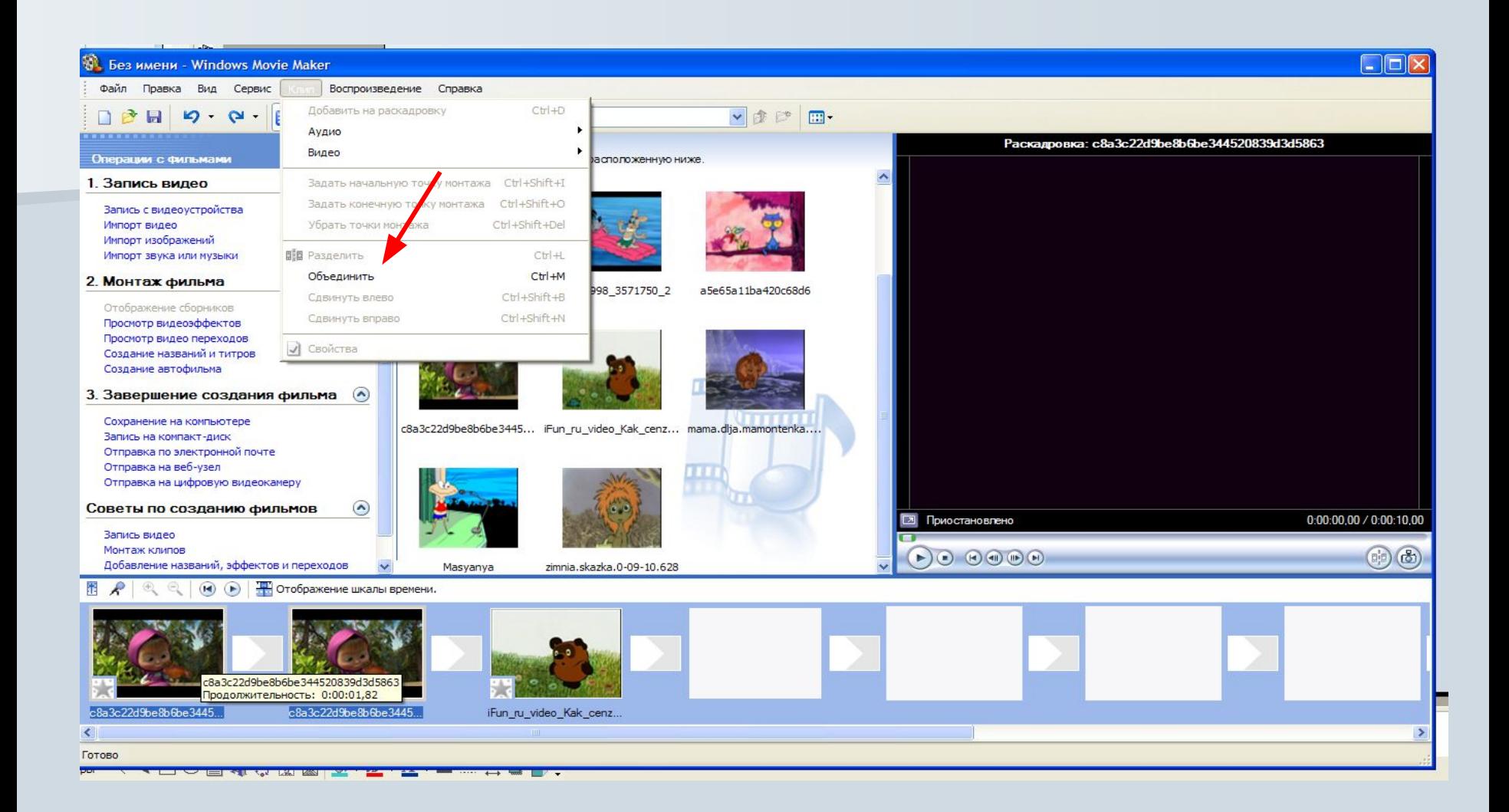

### **Обрезка (скрытие) фрагментов видеоклипов**

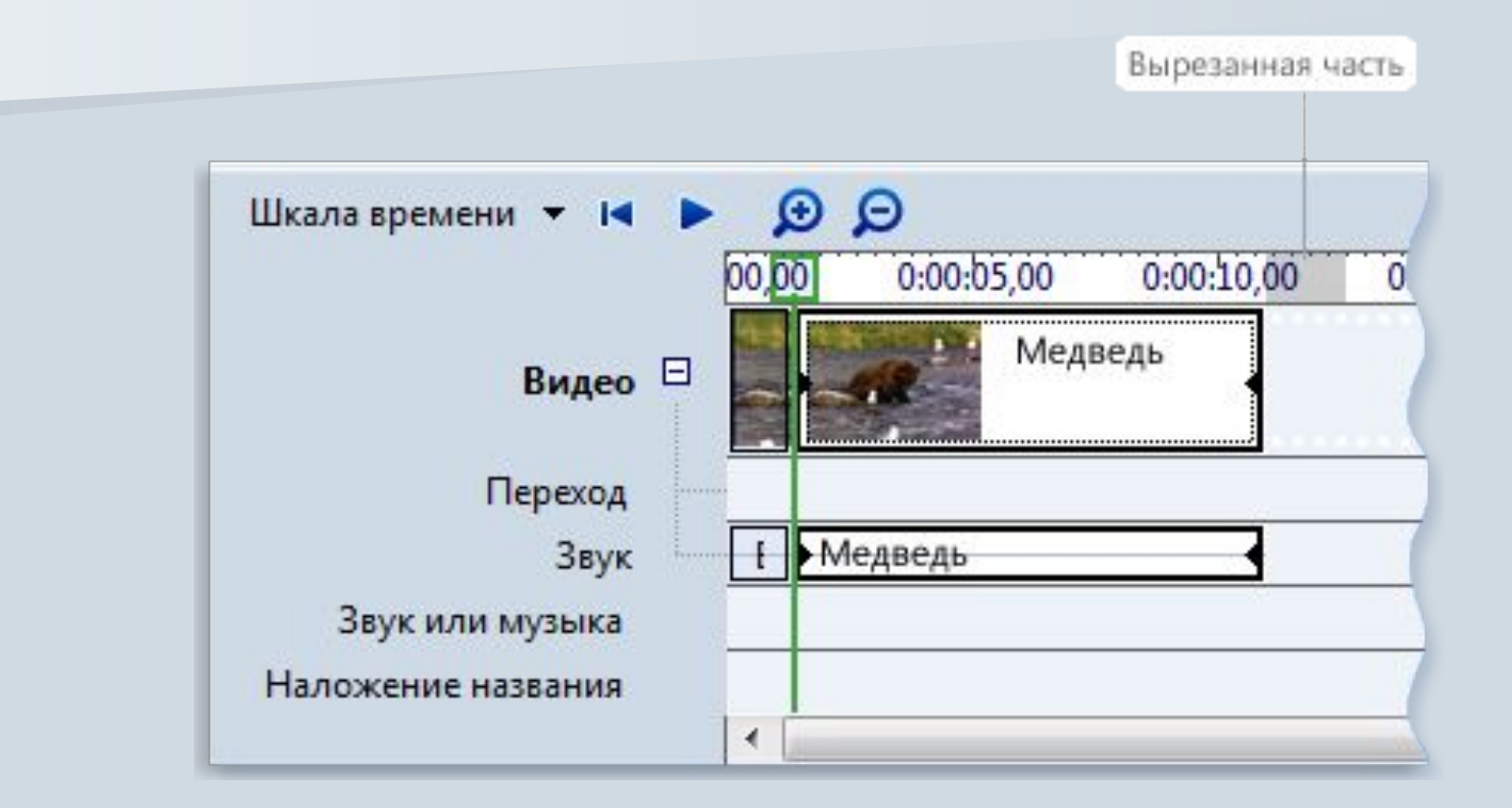

### **Добавление переходов и эффектов к изображениям и видеозаписям в программе Windows Movie Maker**

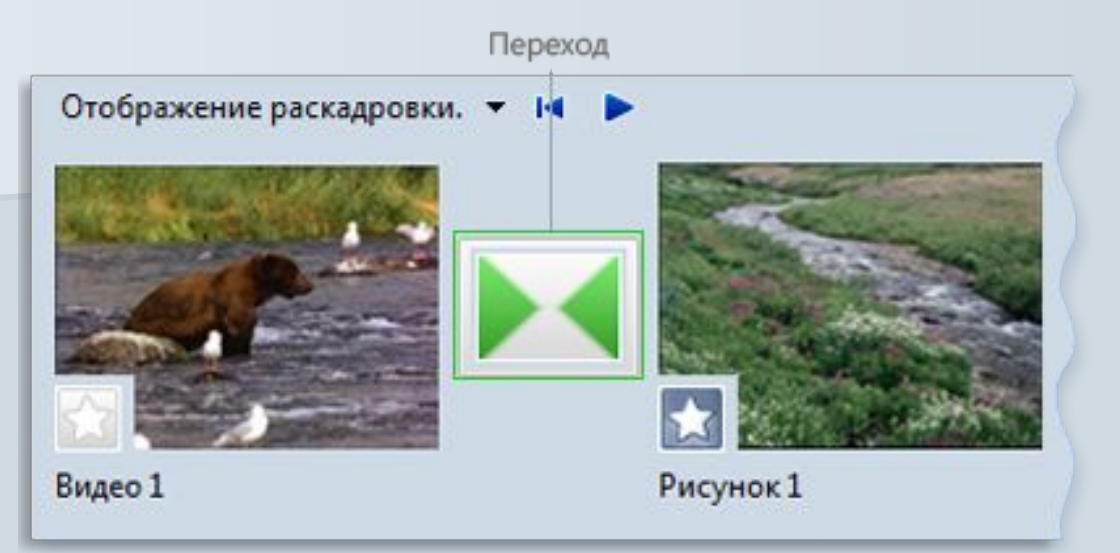

#### Проект в раскадровке с переходом

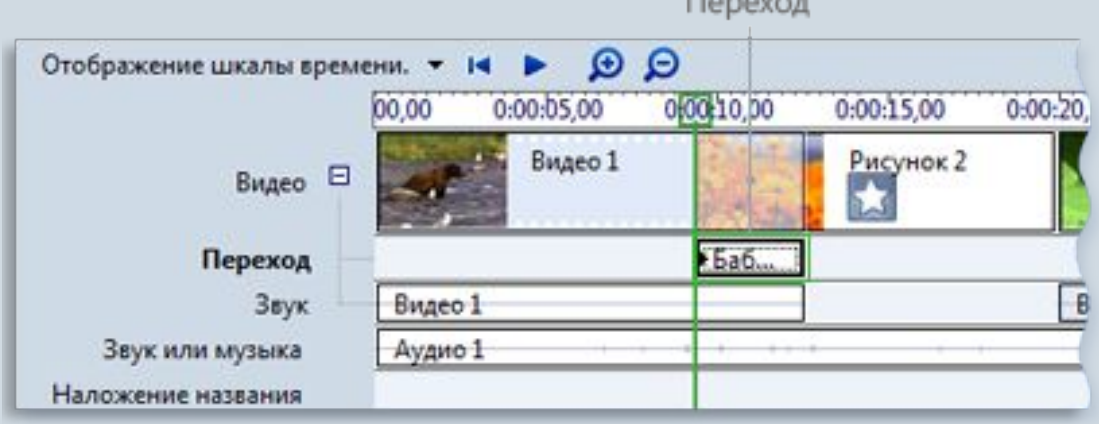

#### Проект на шкале времени с переходом

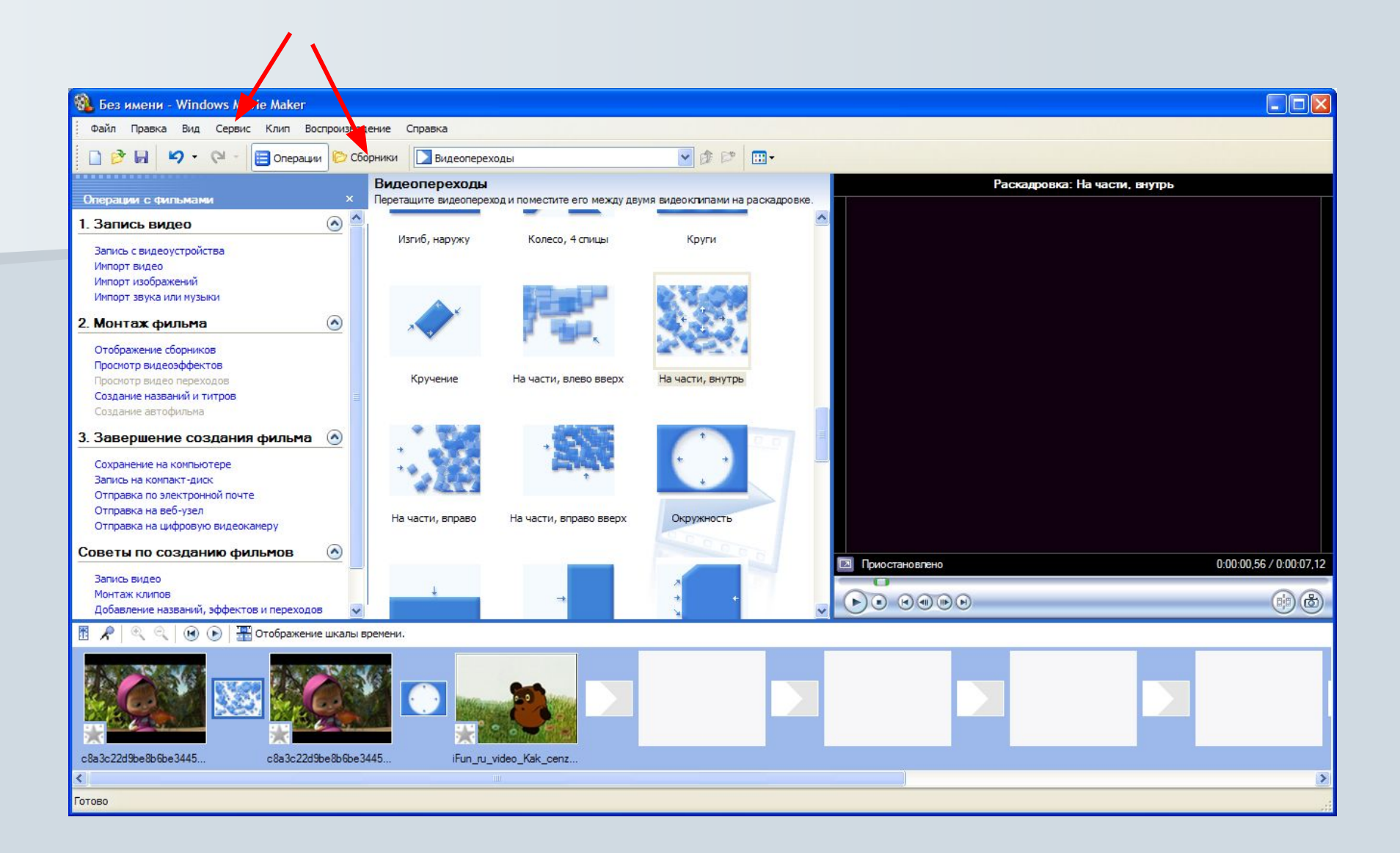

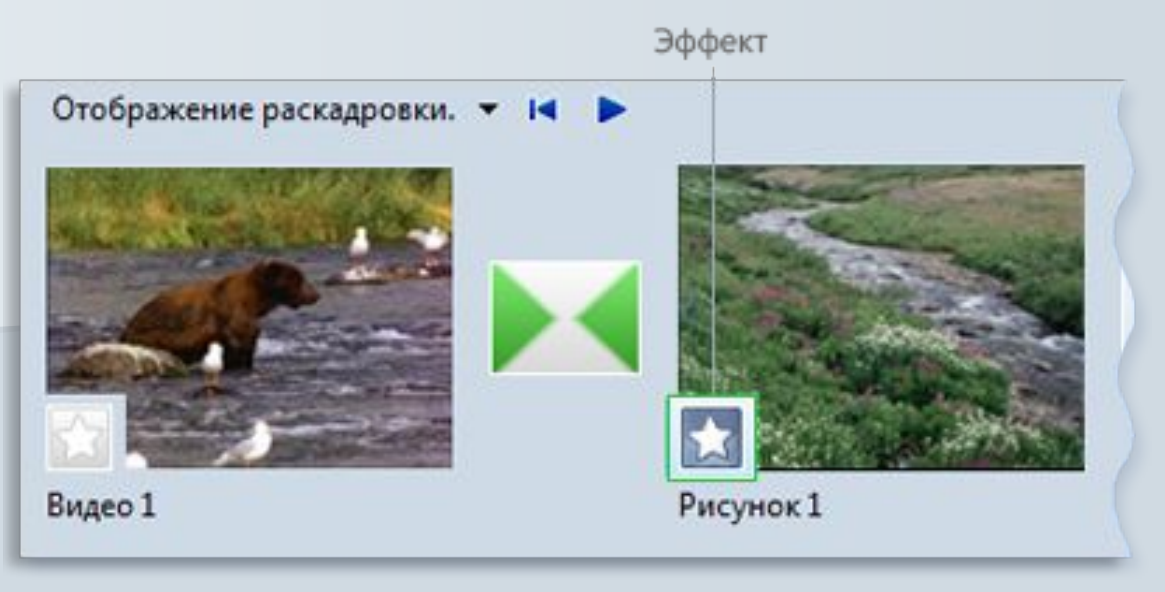

### Проект на раскадровке с эффектом

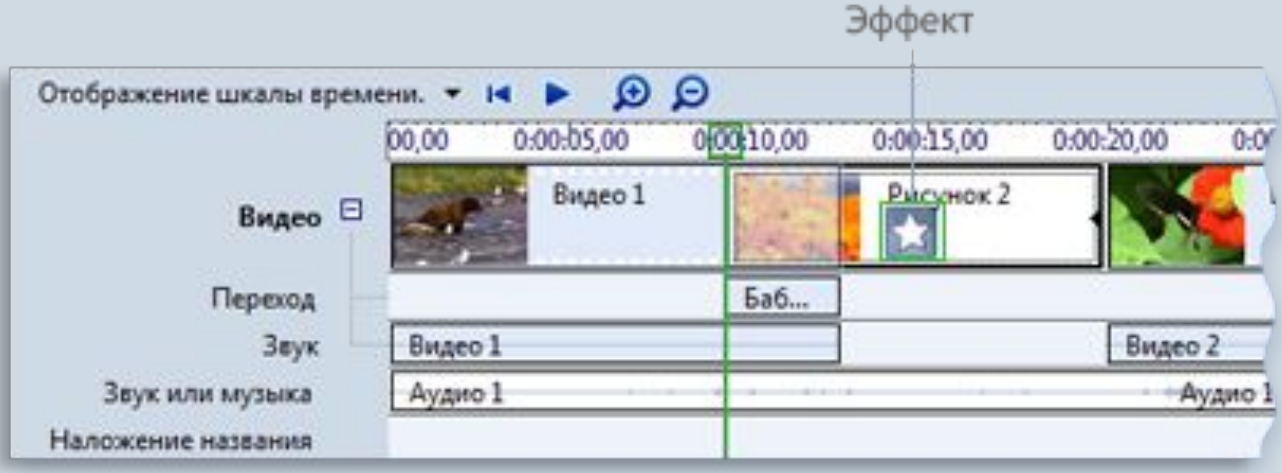

Проект на шкале времени с эффектом

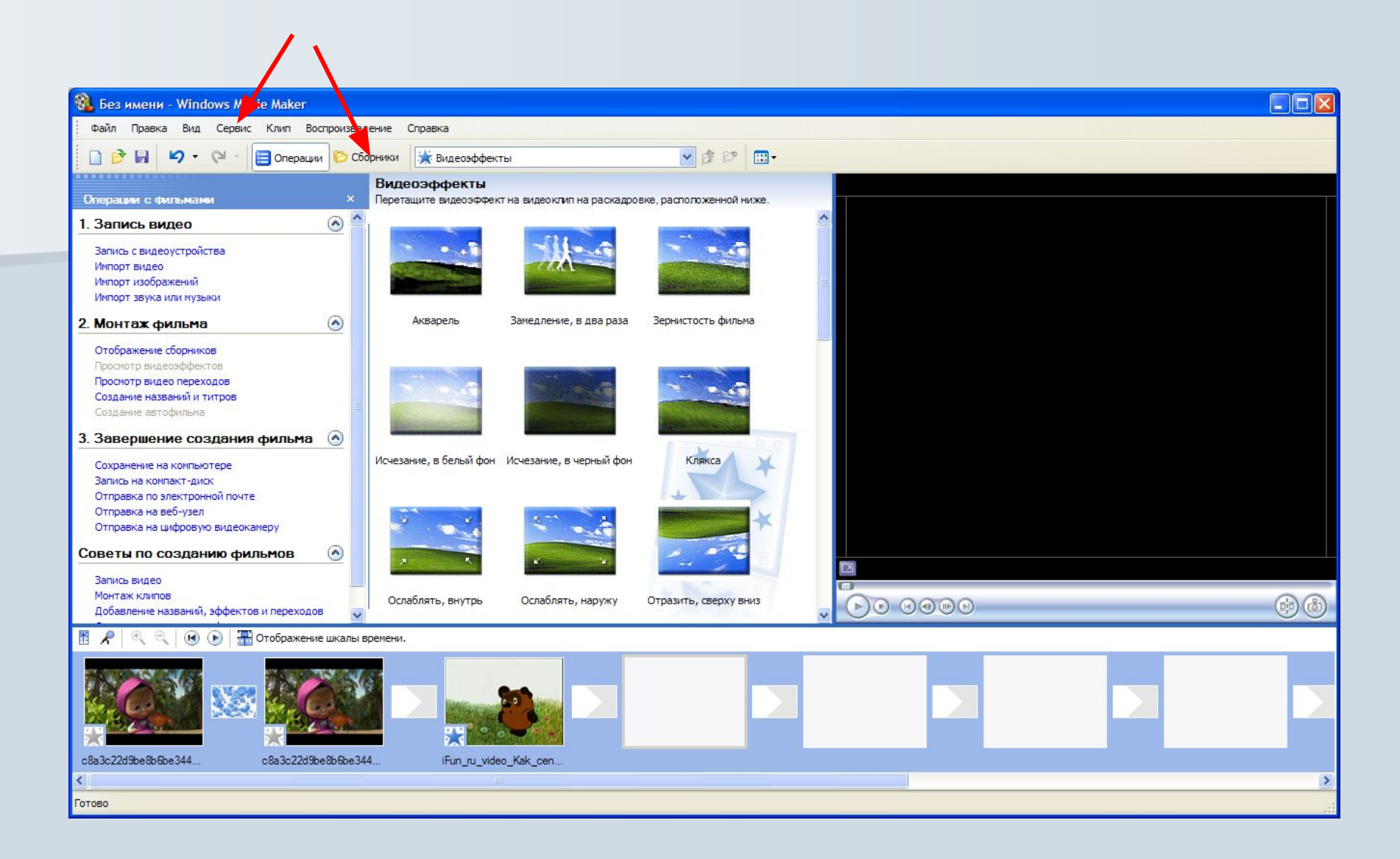

### **Добавление названий и титров фильмов в программе Windows Movie Maker**

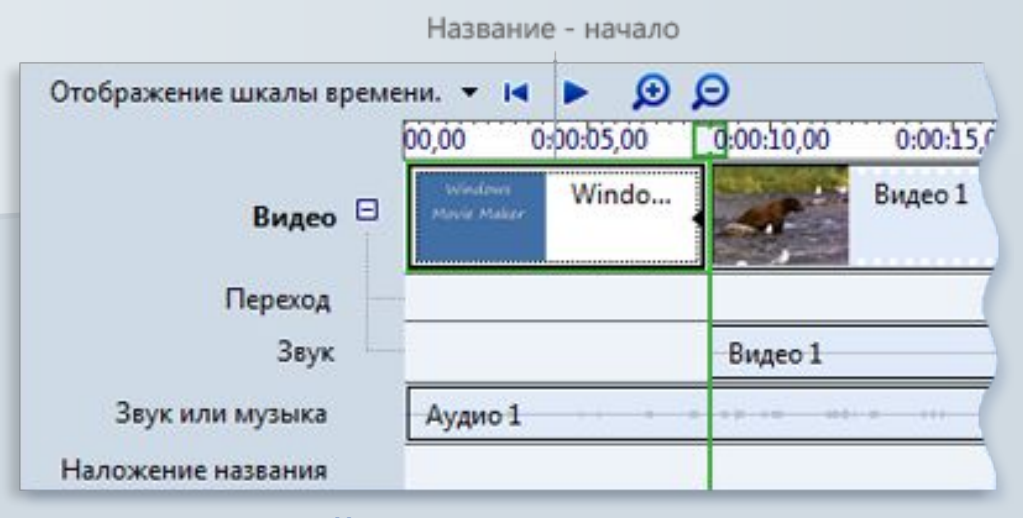

#### Начальный титр на шкале времени

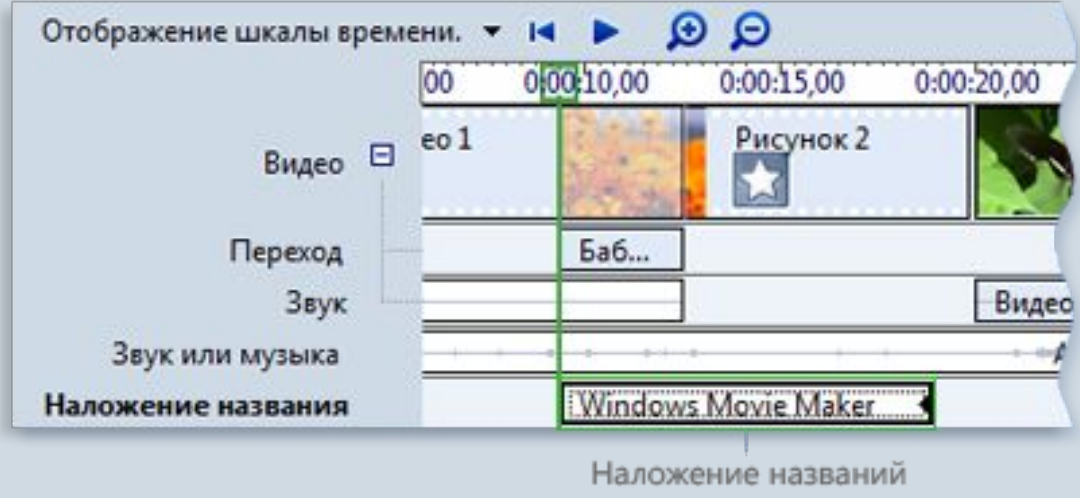

Титр наложения на шкале времени

Титры Отображение шкалы времени. ▼ 14 ▶ 9 9 0:20.00 0.00.25.00 0.00.30.00 0:00:35.00 Видео 2 Windo... Видео  $\Box$ Переход Звук teo 2 Звук или музыка Аудио 1 Наложение названия

#### Конечные титры на шкале времени

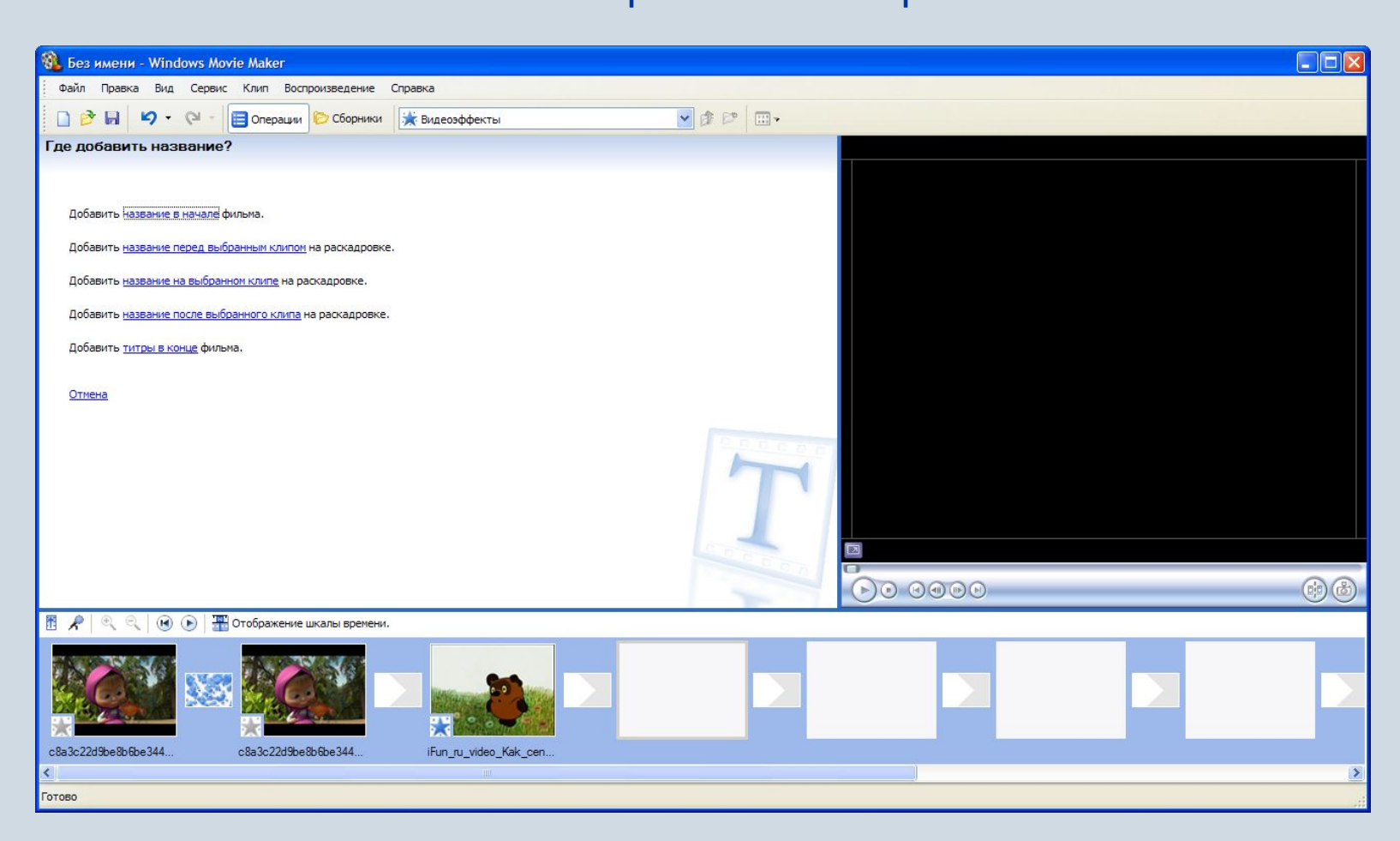

### **Публикация фильма в программе Windows Movie Maker**

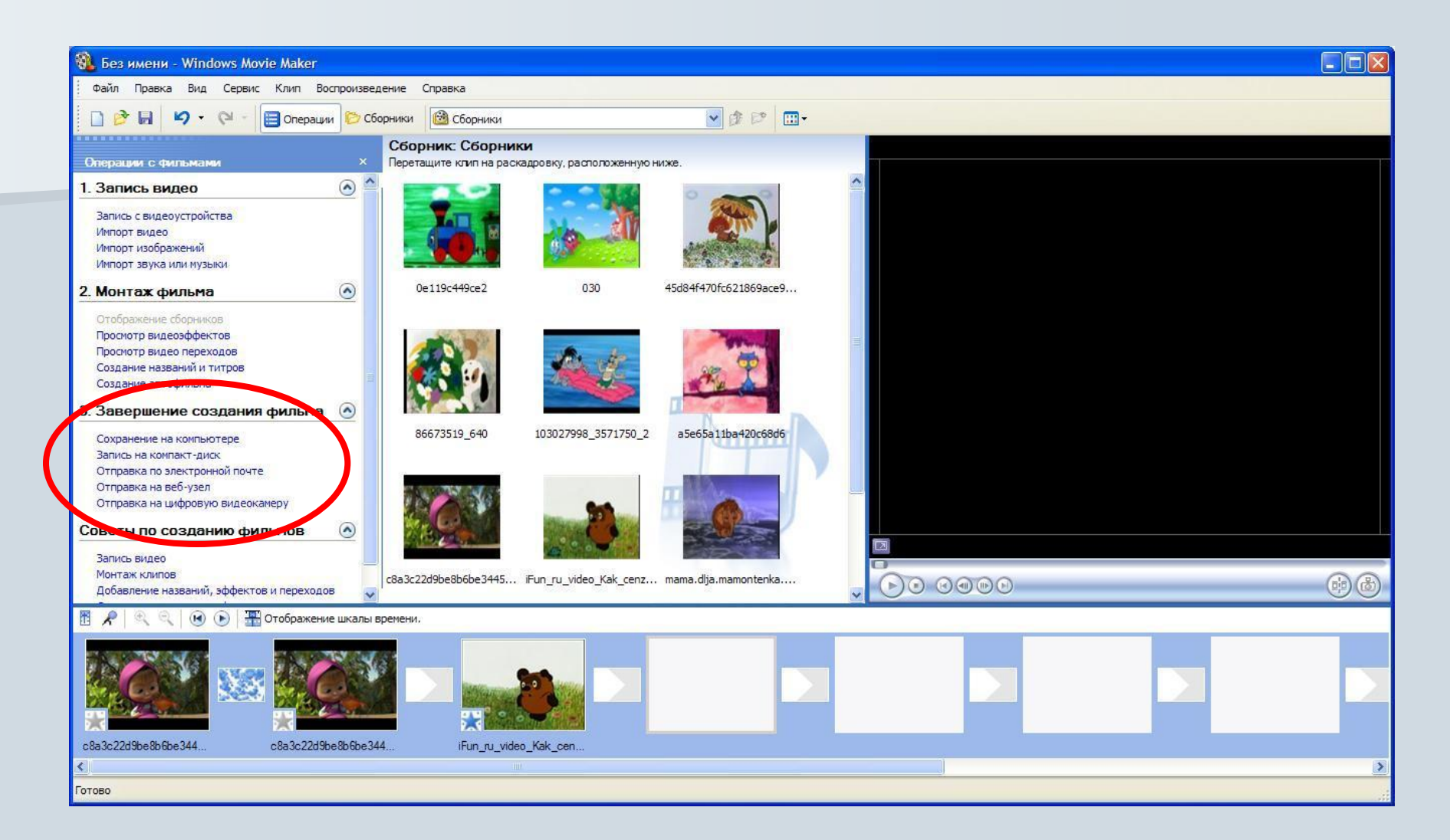

# **Киностудия Windows Live**

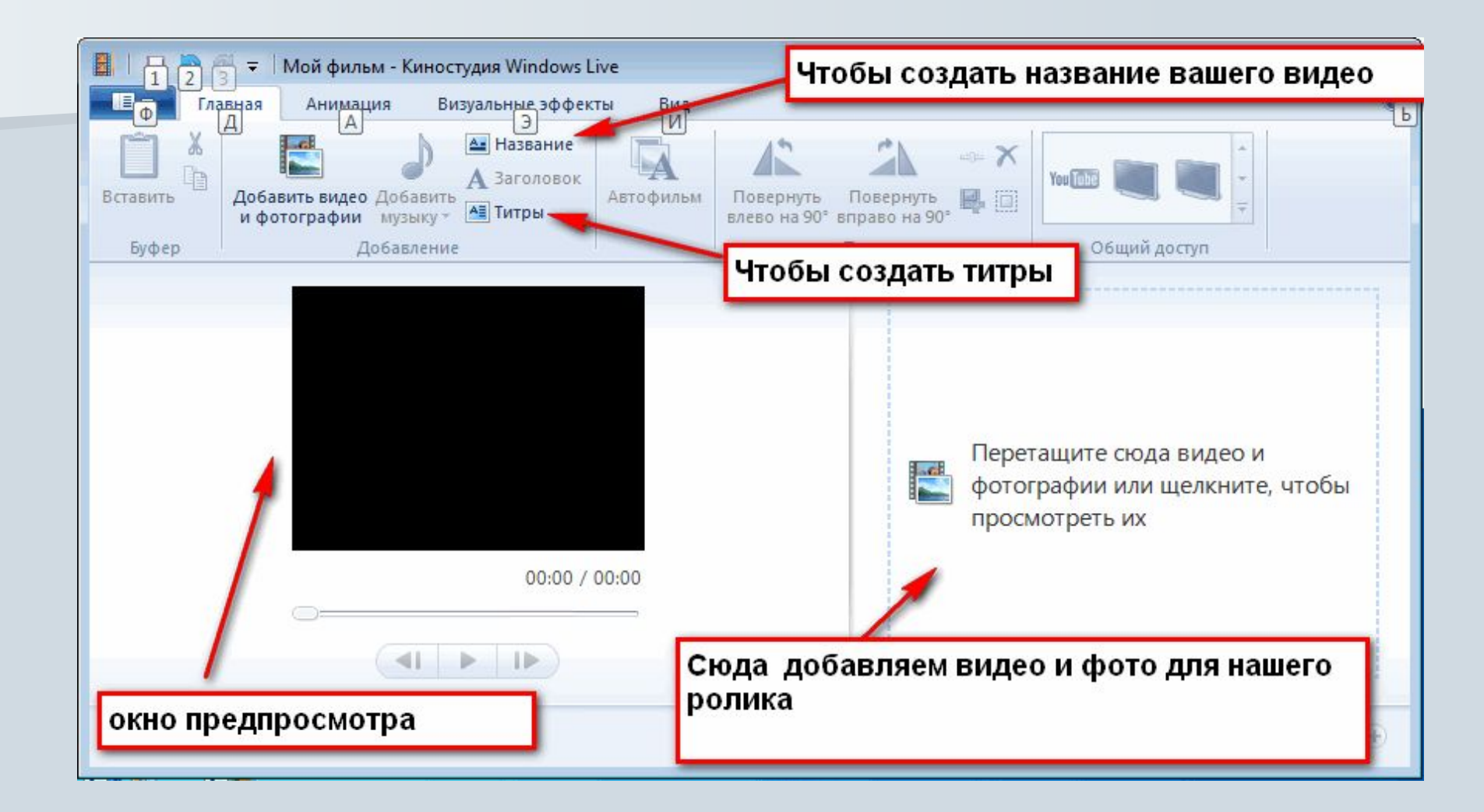

### **Импорт фотографий и видео**

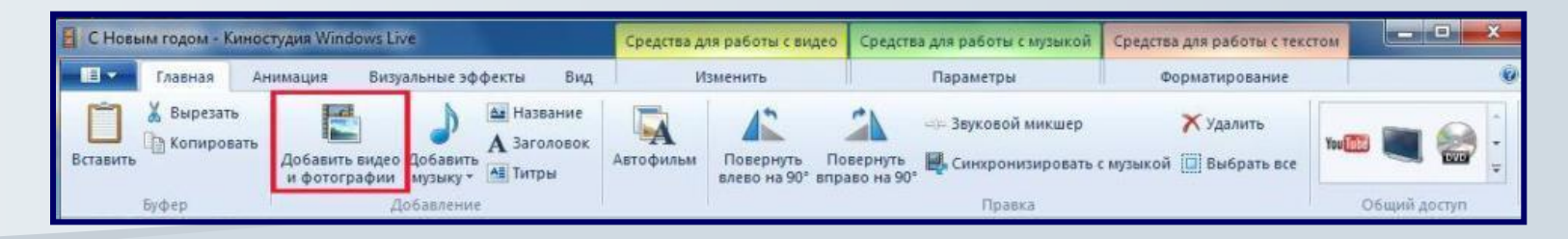

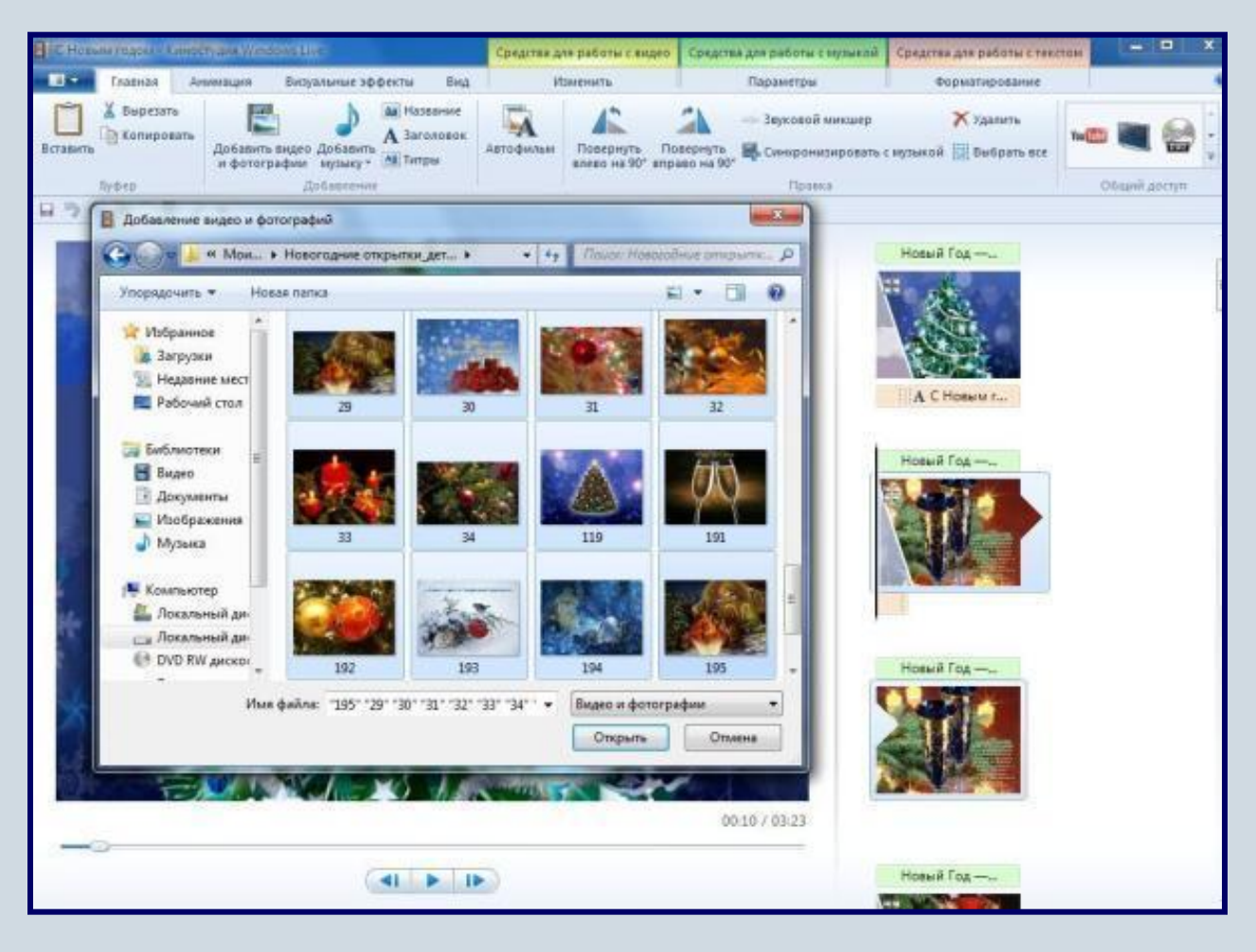

### **Добавление музыки**

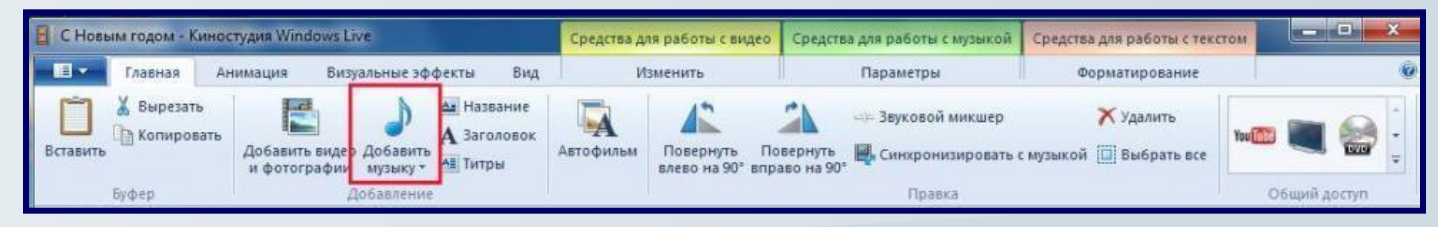

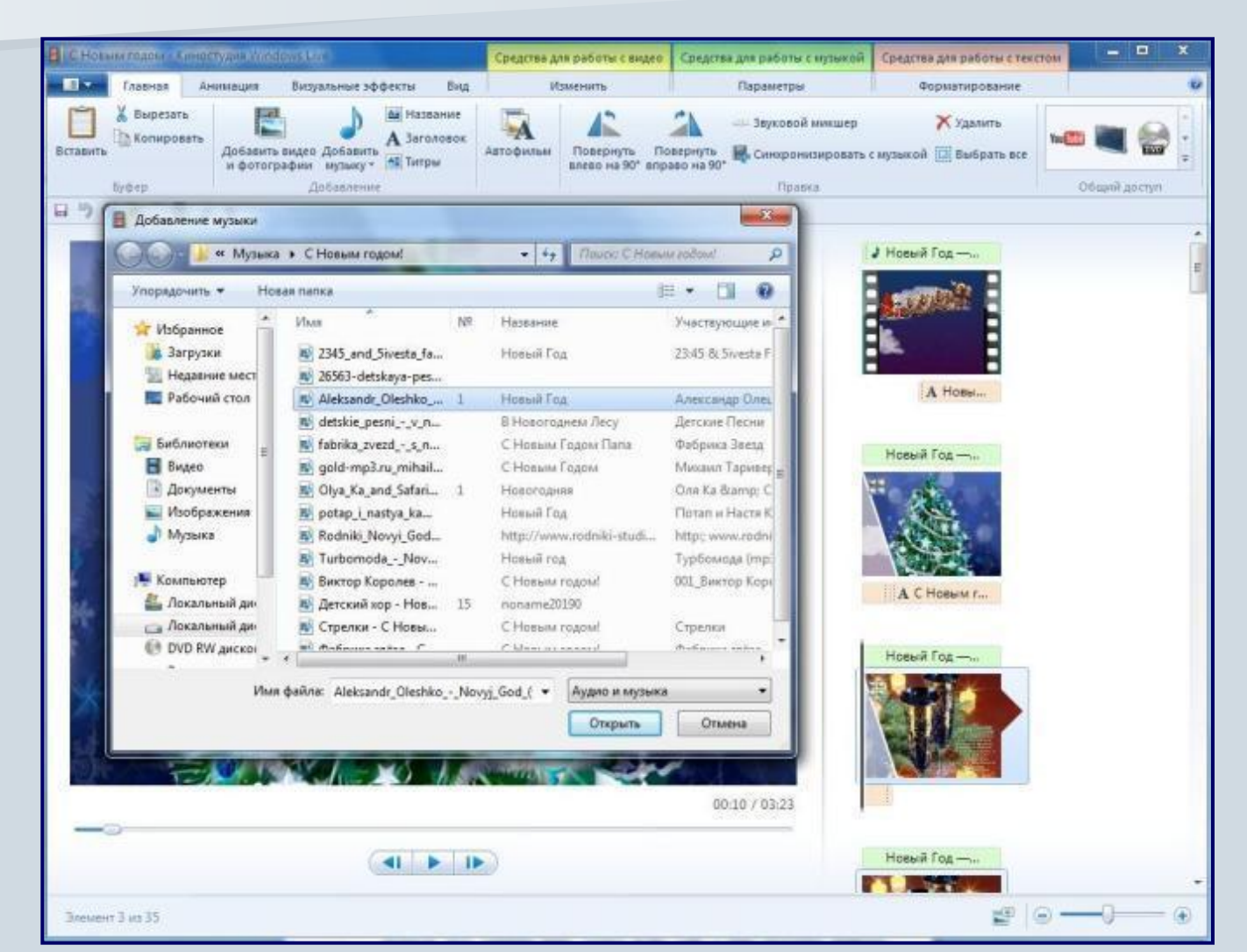

### **Добавление музыки в текущей точке**

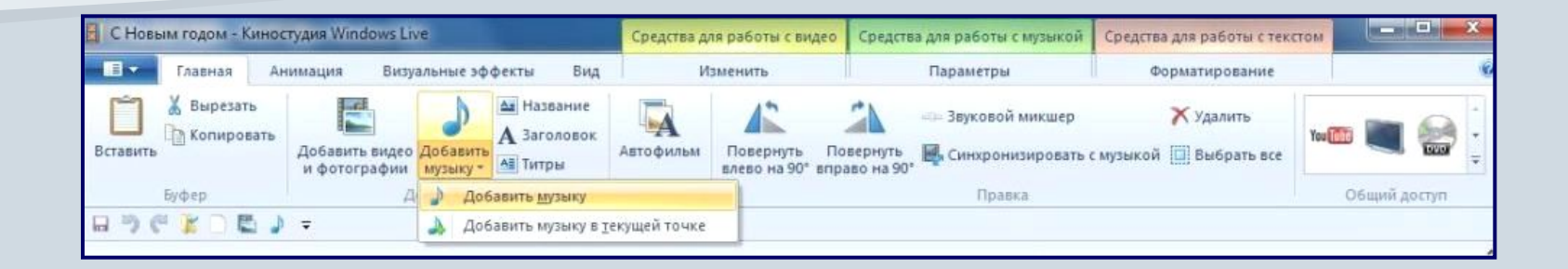

#### **Усечение видео**

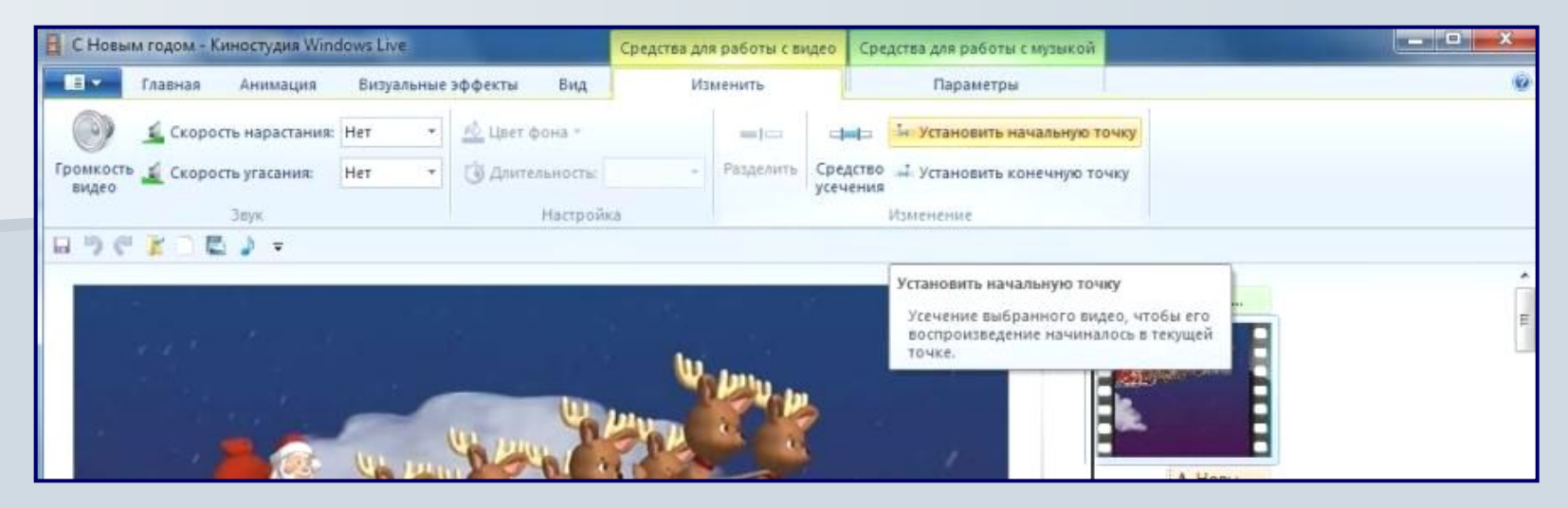

### Установка начальной точки

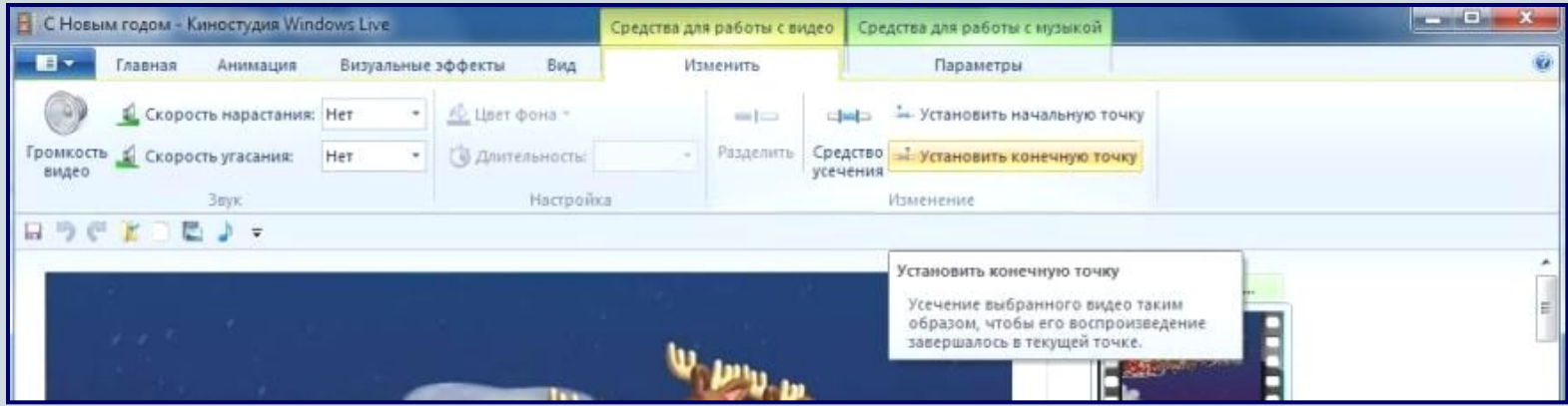

Установка конечной точки

#### **Разделение видео**

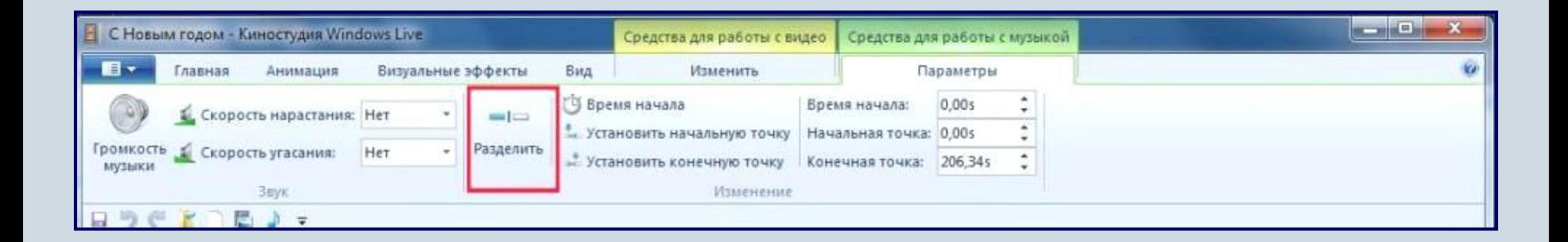

### **Ускорение и замедление воспроизведения видео**

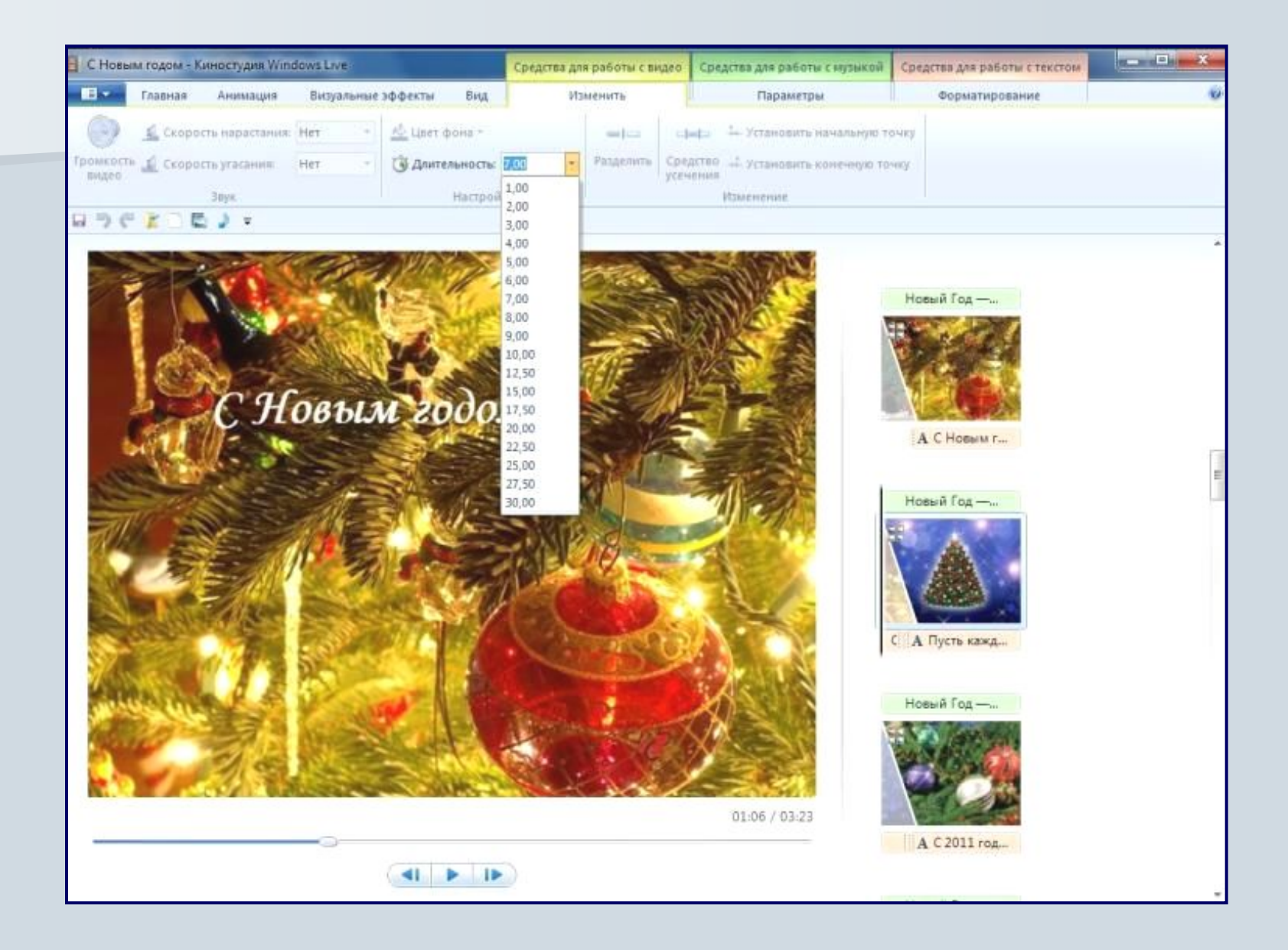

#### **Появление и исчезновение музыки**

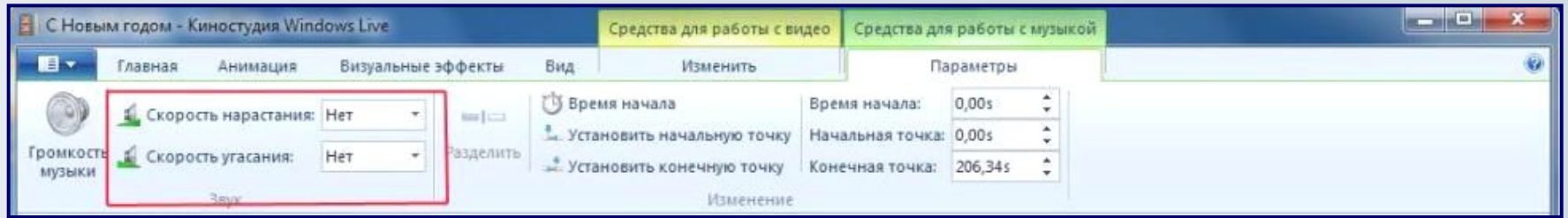

### **Изменение начальной и конечной точки воспроизведения музыки**

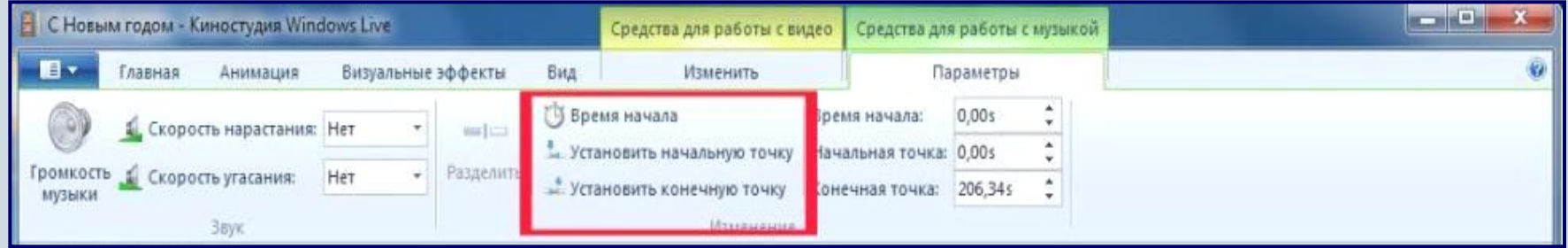

### **Изменение громкости звука**

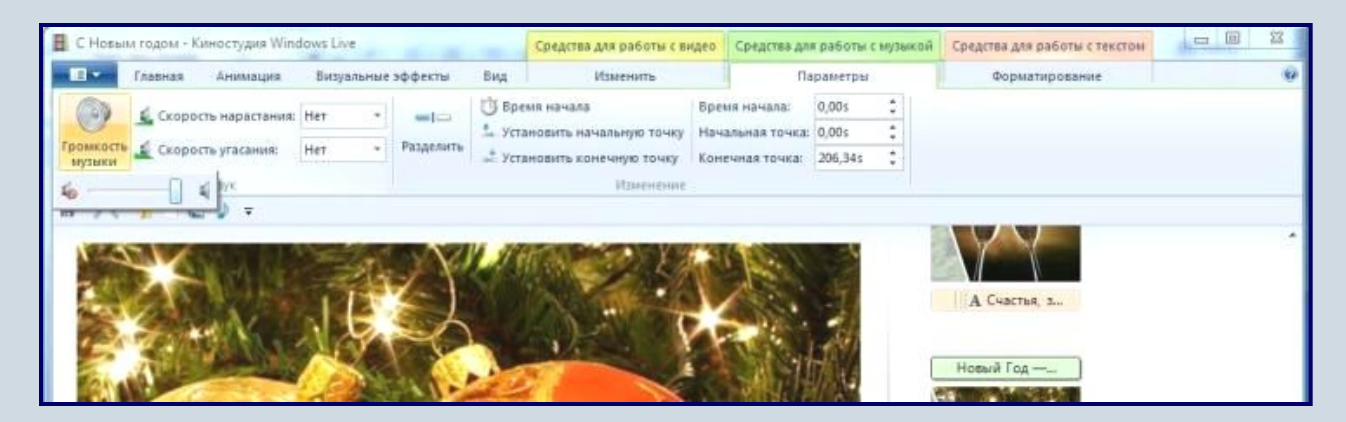

### **Применение эффектов перехода**

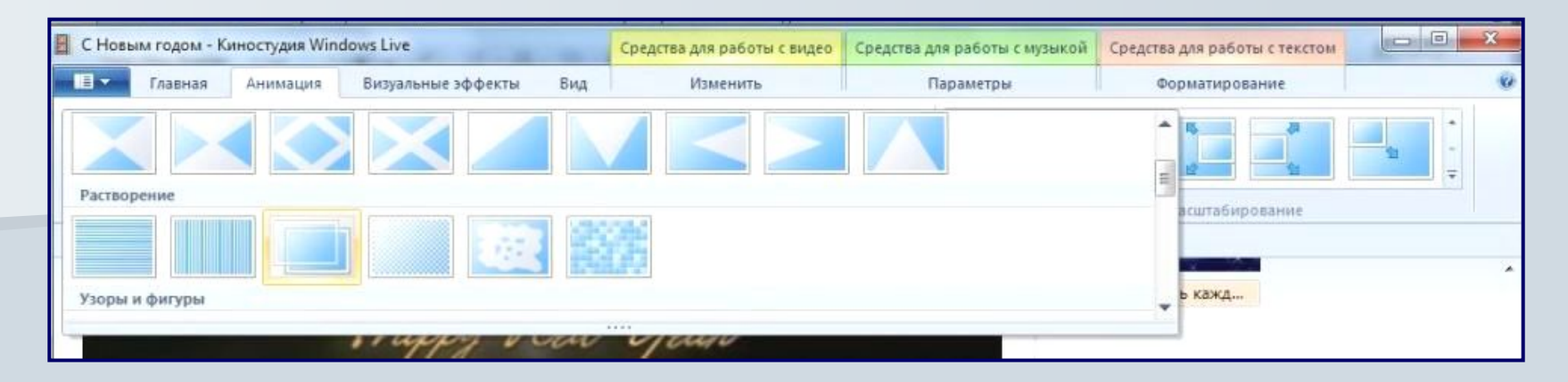

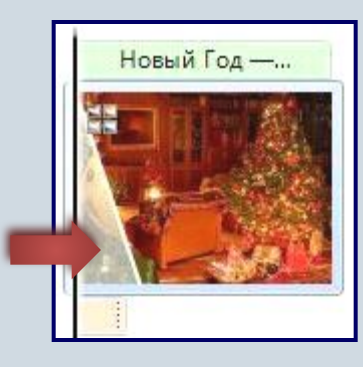

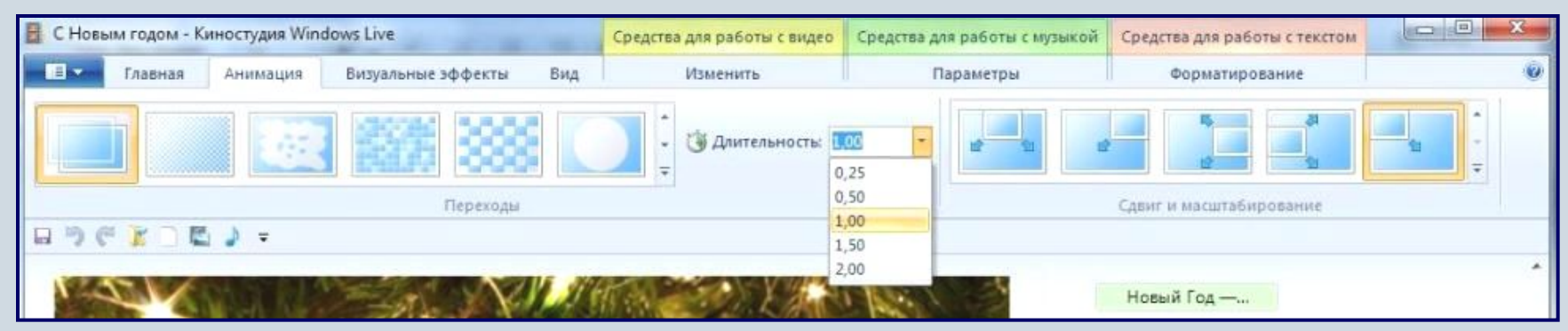

#### **Добавление движения в кадре**

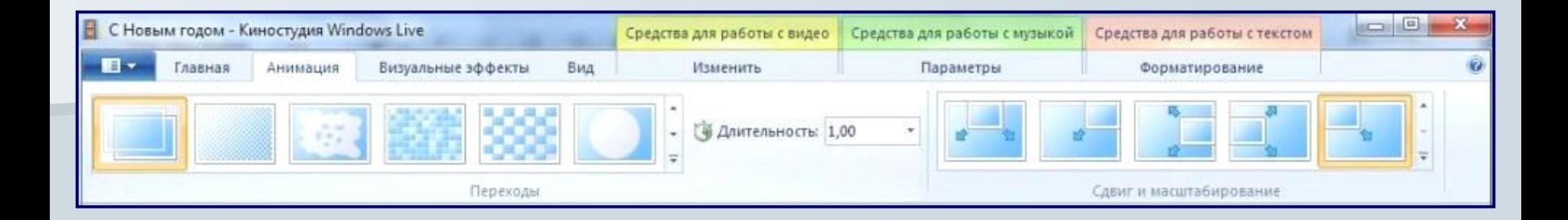

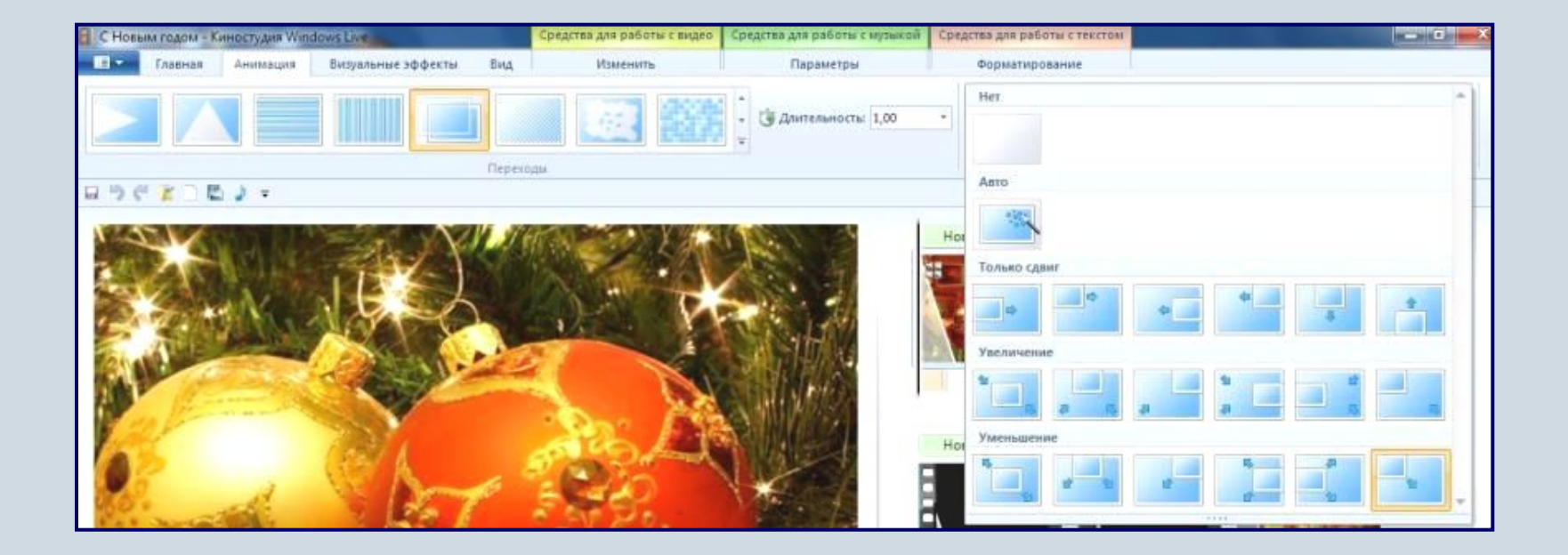

### **Использование визуальных эффектов**

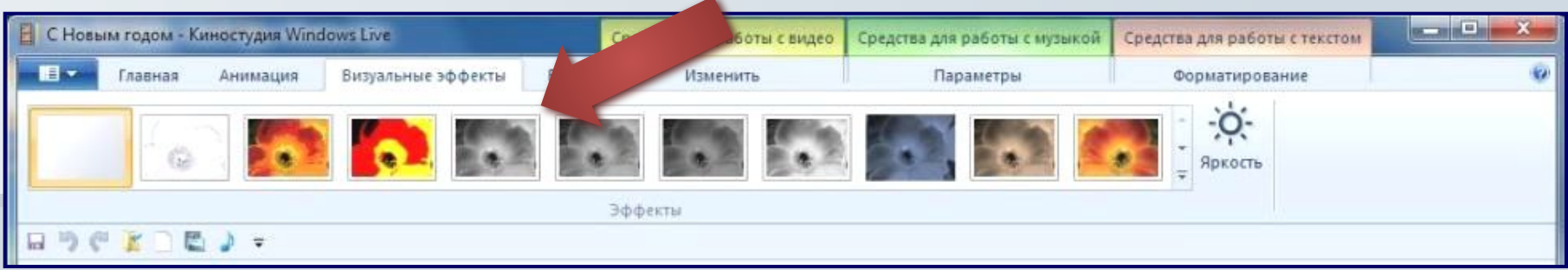

### **Добавление текста**

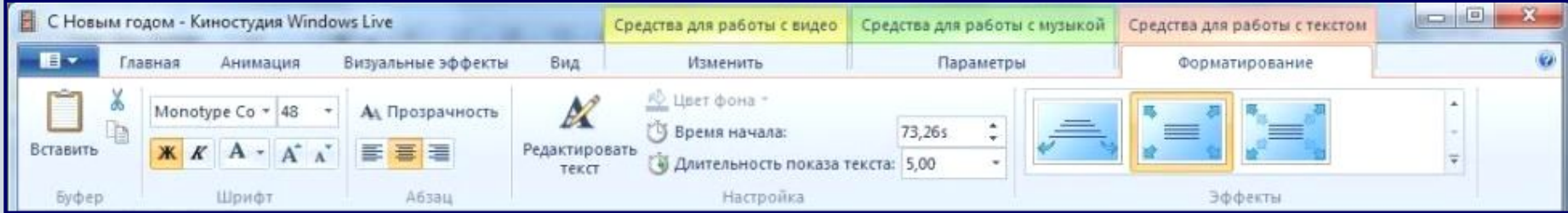

### **Изменение эскизов и пропорций при монтаже**

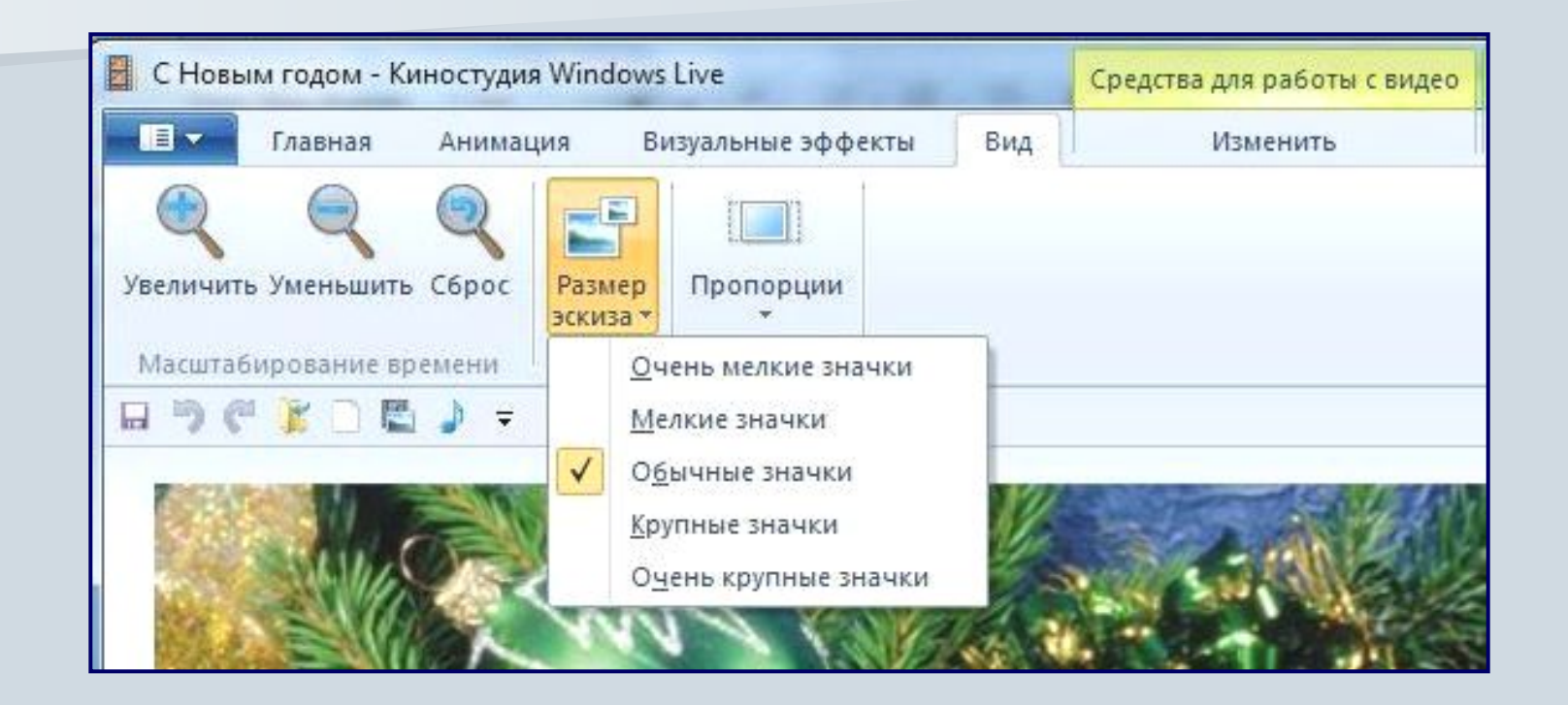

### **Опубликование фильма в Интернете**

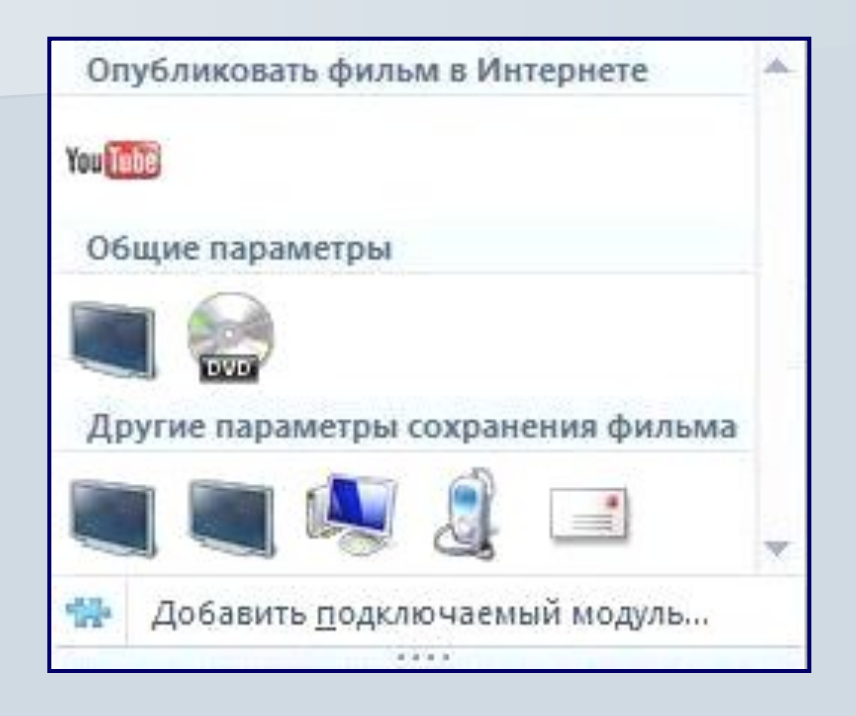